# OMASCHINE

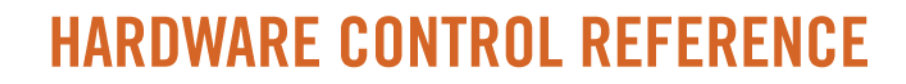

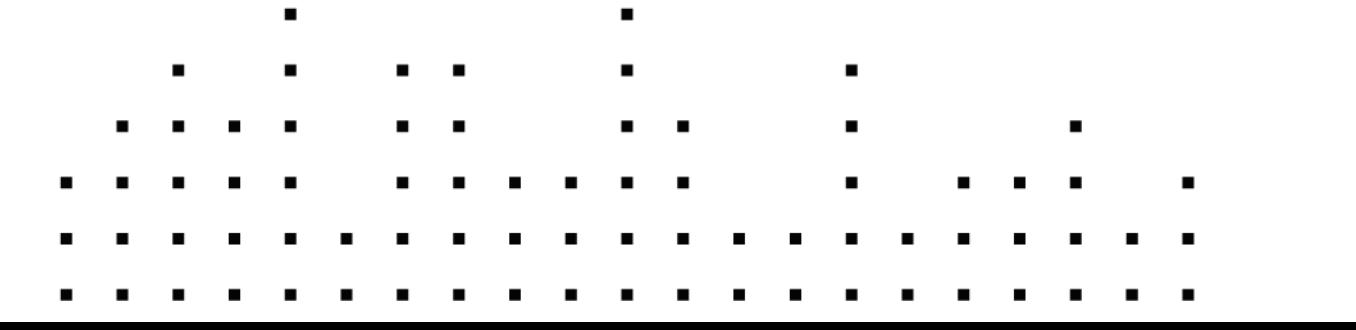

solo

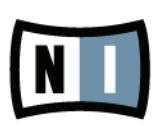

# **Disclaimer**

The information in this document is subject to change without notice and does not represent a commitment on the part of Native Instruments GmbH. The software described by this document is subject to a License Agreement and may not be copied to other media. No part of this publication may be copied, reproduced or otherwise transmitted or recorded, for any purpose, without prior written permission by Native Instruments GmbH.

Mac, Mac OS, Logic, iTunes and iPod are registered trademarks of Apple Inc., registered in the U.S. and other countries.

Windows, Windows Vista and DirectSound are registered trademarks of Microsoft Corporation in the United States and/or other countries.

All other product and company names are trademarks™ or registered® trademarks of their respective holders. Use of them does not imply any affiliation with or endorsement by them.

Document written by: Patryk J. Korman Product Version: 1.7 (08/2011)

All specifications are subject to change without notice.

© 2011, Native Instruments GmbH. All rights reserved.

# **Table of Contents**

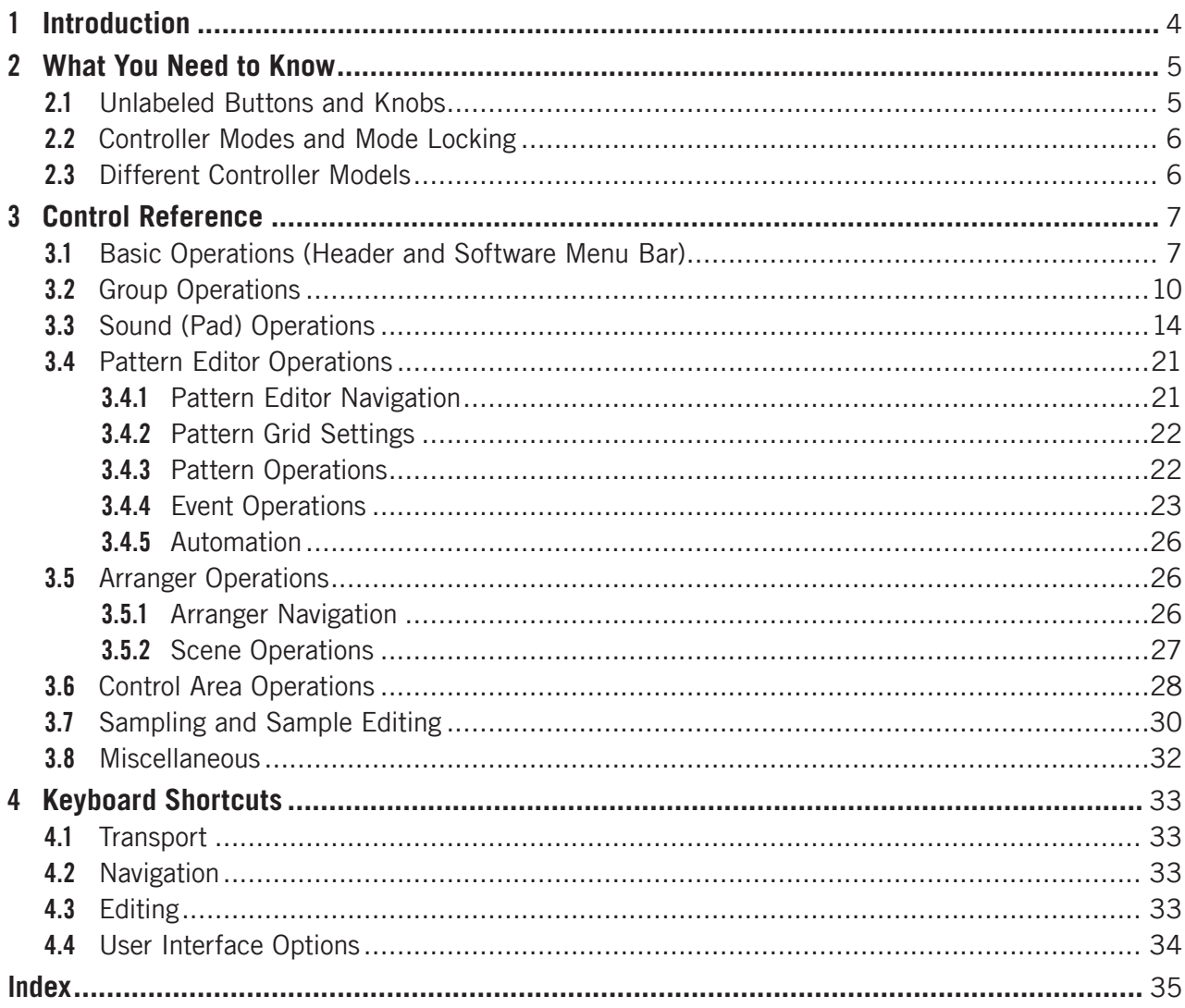

# 1 Introduction

Welcome to the MASCHINE Hardware Control Reference! This document provides you with a comprehensive collection of controller actions and shortcuts. The document is structured as follows:

- Chapter 2, "What You Need to Know," provides basic information that you should be familiar with in order to make best use of this document and your MASCHINE controller.
- Chapter 3, "Control Reference," is the main part of this document. It provides instructions on how to perform regular MASCHINE tasks from your controller. The tasks are sorted by their association with the corresponding software areas, e.g., loading Groups (Group area), or muting Sounds/pads (Sound/pad area). At the end of this document, you will also find a comprehensive index.
- Chapter 4, "Keyboard Shortcuts," is a quick reference to the MASCHINE controls you can reach from your computer keyboard.
- At the end of this document, a comprehensive index will take you to all the tasks contained in chapter 3, "Control Reference."

# 2 What You Need to Know

For a fast start and confident handling of this document and your controller, it is good to be familiar with the key concepts and the relevant terms of MASCHINE. Before using this Document, we suggest you to take a look at the "Overview of a MASCHINE Project" chapter in the MASCHINE MIKRO Getting Started guide.

# 2.1 Unlabeled Buttons and Knobs

The buttons and knobs above and below the displays on your MASCHINE controller do not have labels (all other elements on the controller do).

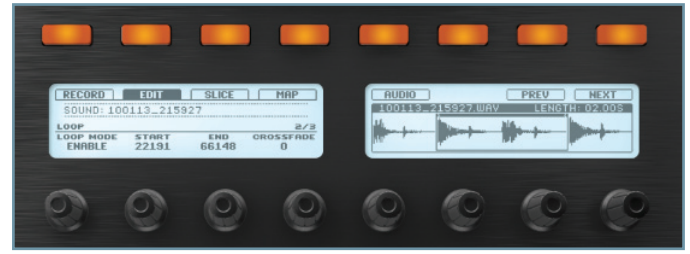

The unlabeled buttons and knobs on the MASCHINE controller.

For better reference, we applied a special formatting here: throughout the document, the elements are capitalized and numbered, so the buttons are written Button (1-8), while the knobs are written Knob (1-8). E.g., whenever you see an instruction such as "Press Button 2 to open the Edit page," you'll know it's the second button from the left above the displays.

# 2.2 Controller Modes and Mode Locking

In the middle of the controller there is a vertical row of buttons.

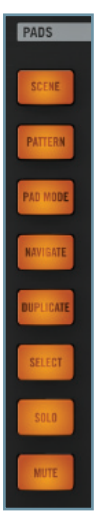

The controller mode buttons on the MASCHINE controller

These buttons represent different controller modes: e.g., when pressing the PAD MODE button, the display will show parameters which are specific to controller options in Pad mode (see the MASCHINE MIKRO Manual for further information on the individual controller modes). When released, the controller switches back to standard controller mode.

You can lock controller modes so the controller does not switch back when releasing a Controller Mode button. To do so:

- 1. Press and hold a controller mode button (e.g., PAD MODE).
- 2. Press Button 1 above the left display.
- $\rightarrow$  The controller will remain in Pad mode until you press Button 1 again.

## 2.3 Different Controller Models

Since its initial release, the MASCHINE controller was revised and some of the labels have changed. The following table shows the equivalent controller labels of the 1st and the 2nd controller generation.

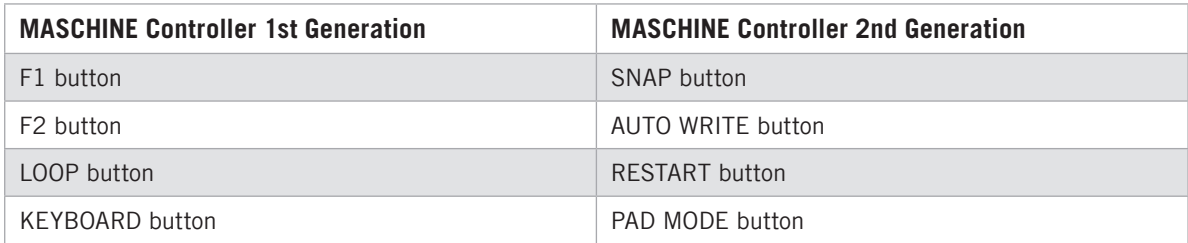

The instructions in this document will refer to the 2nd generation controller labels solely.

# 3 Control Reference

The tasks presented in this chapter are sorted according to their association with areas of the software interface of MASCHINE. All tables are sorted alphabetically. Also, find a comprehensive index at the end of this document.

[1] Most of the tasks in this document are self-explanatory. In case you are unsure about anything presented here, please refer to the MASCHINE Manual.

# 3.1 Basic Operations (Header and Software Menu Bar)

The entries in this section refer to general settings and actions, which you can also access from the Header of the user interface or from the Windows / Mac OS X menu bars.

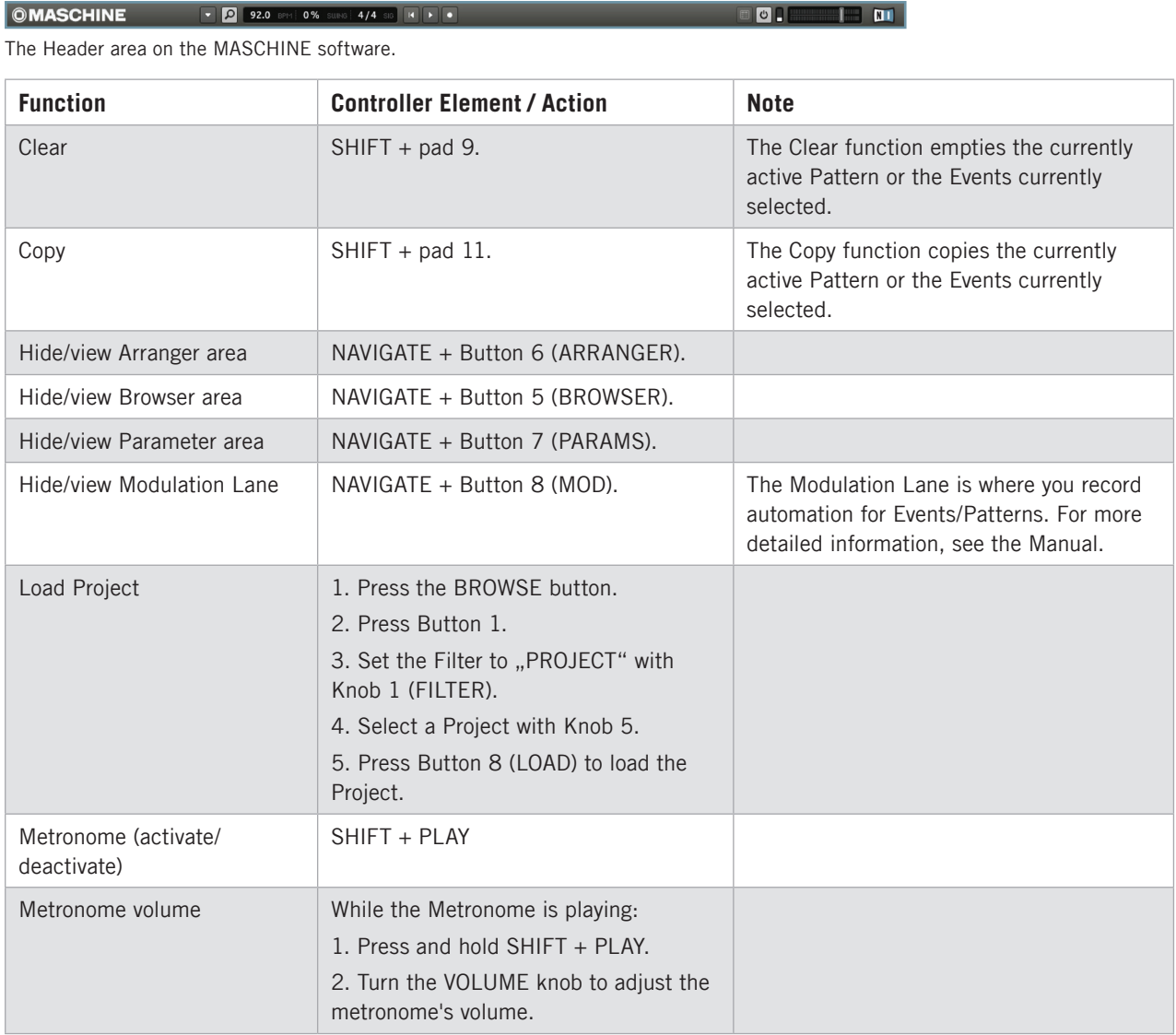

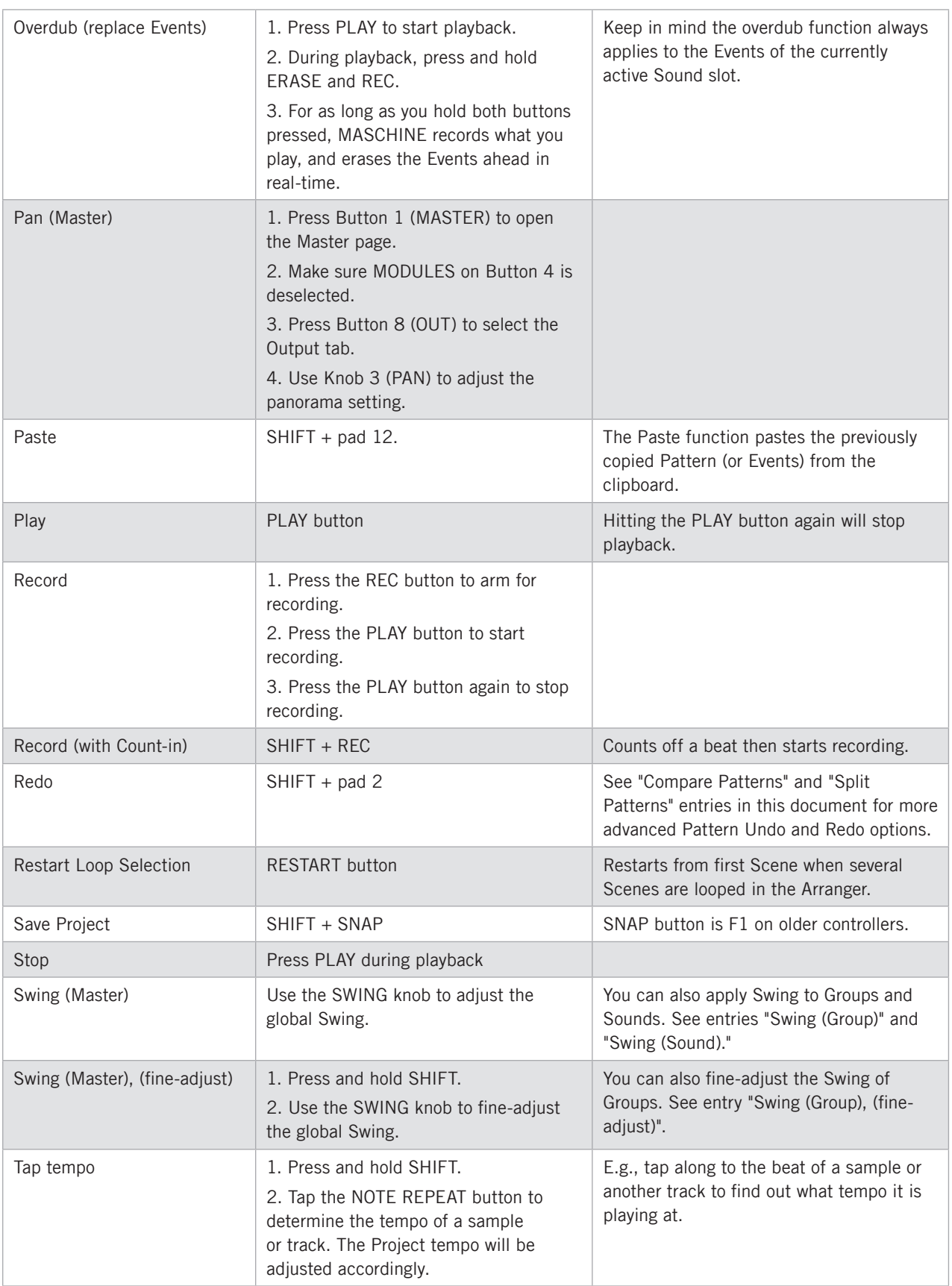

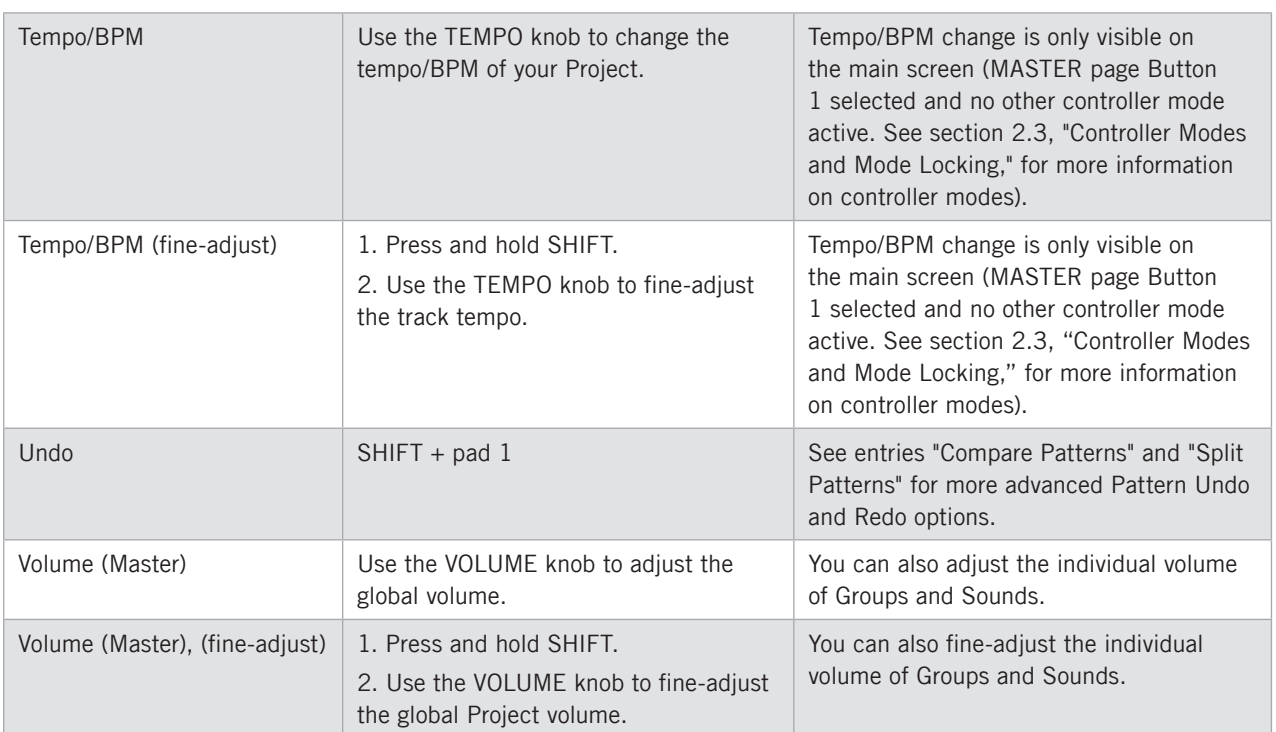

# 3.2 Group Operations

Tasks associated with Groups in the MASCHINE software.

| <b>OMASCHINE</b>                          |               | ۰ı                   |   | 92.0 BPM 0% SUNG 4/4 SG 14 P . |                                         |              |       |                  |               |        |  |  | П<br>OH |  |  |  |
|-------------------------------------------|---------------|----------------------|---|--------------------------------|-----------------------------------------|--------------|-------|------------------|---------------|--------|--|--|---------|--|--|--|
| $\circ$<br><b>DISK</b>                    | 圓<br>ּי       | W<br><b>FX</b><br>冊. | × | All For the Love               |                                         | <b>Intro</b> | Verse | <b>B</b> Section | <b>Hook A</b> | Hook B |  |  |         |  |  |  |
| <b>TYPE</b><br><b>BANK</b><br>NI Projects | <b>Breaks</b> | <b>SUBTYPE</b>       |   | OVER-Corporation<br>A Drums    | <b>DETEND IT I</b><br>90                |              |       |                  |               |        |  |  |         |  |  |  |
| NI Projects 1.5<br>Club                   |               |                      |   | Íв.<br>Toms                    | Gd                                      |              |       |                  |               |        |  |  |         |  |  |  |
| User                                      | Downbeat      |                      |   | <b>C</b> Keyboards             | $(7)$ $(1)$                             |              |       |                  |               |        |  |  |         |  |  |  |
| Rock                                      | Electro       |                      |   | D Guitars                      | $\Theta$ <sup><math>\Theta</math></sup> |              |       |                  |               |        |  |  |         |  |  |  |
|                                           | Urban         |                      |   | <b>B</b> Synths                | $\odot$ <sup>(1)</sup>                  |              |       |                  |               |        |  |  |         |  |  |  |
|                                           | Worldwide     |                      |   | Strings                        | (1)(1)                                  |              |       |                  |               |        |  |  |         |  |  |  |
|                                           |               |                      |   | G Group G                      |                                         |              |       |                  |               |        |  |  |         |  |  |  |
|                                           |               |                      |   | H Group H                      |                                         |              |       |                  |               |        |  |  |         |  |  |  |
|                                           |               |                      |   |                                |                                         |              |       |                  |               |        |  |  |         |  |  |  |

The Groups section on the software side of MASCHINE.

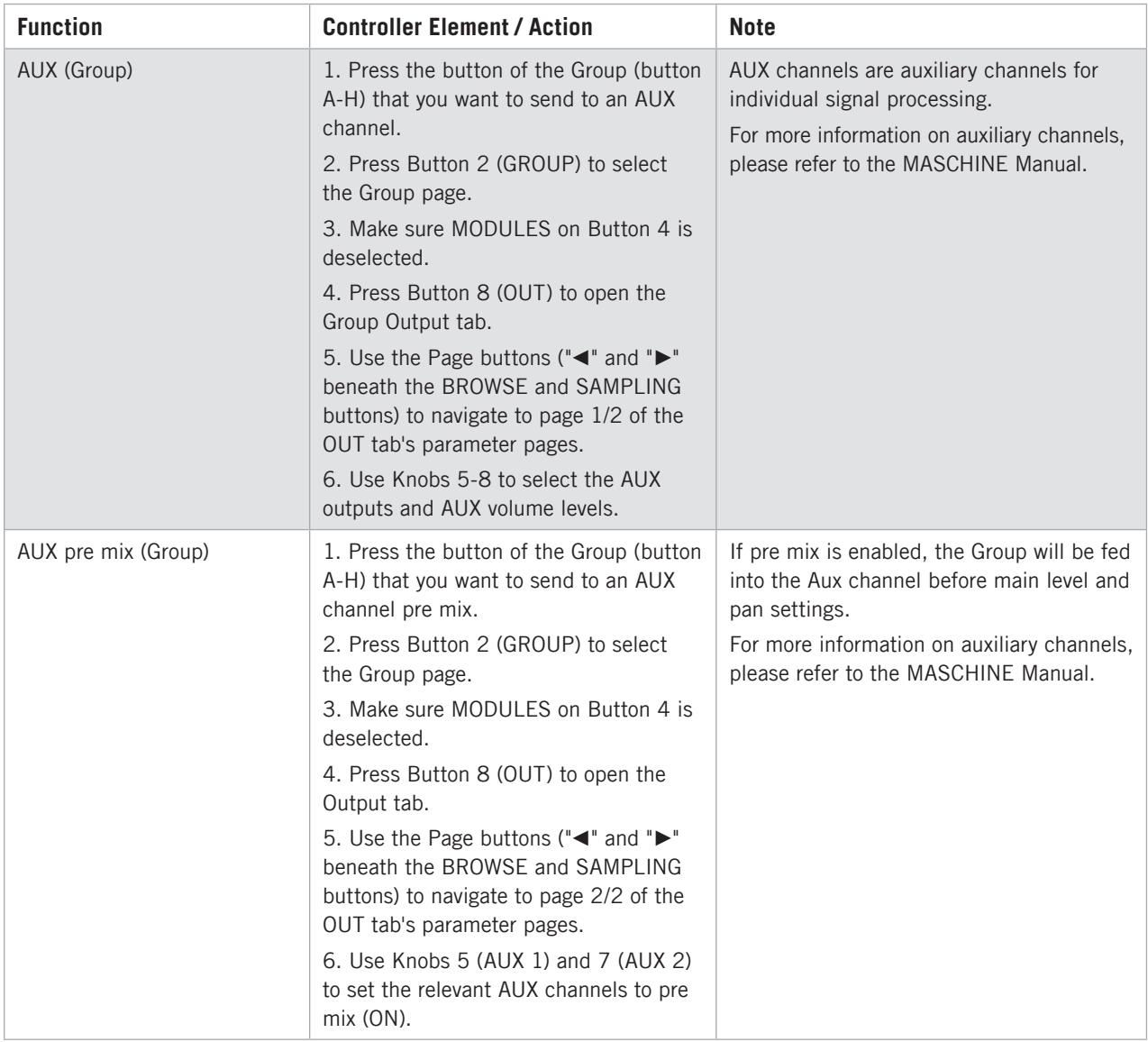

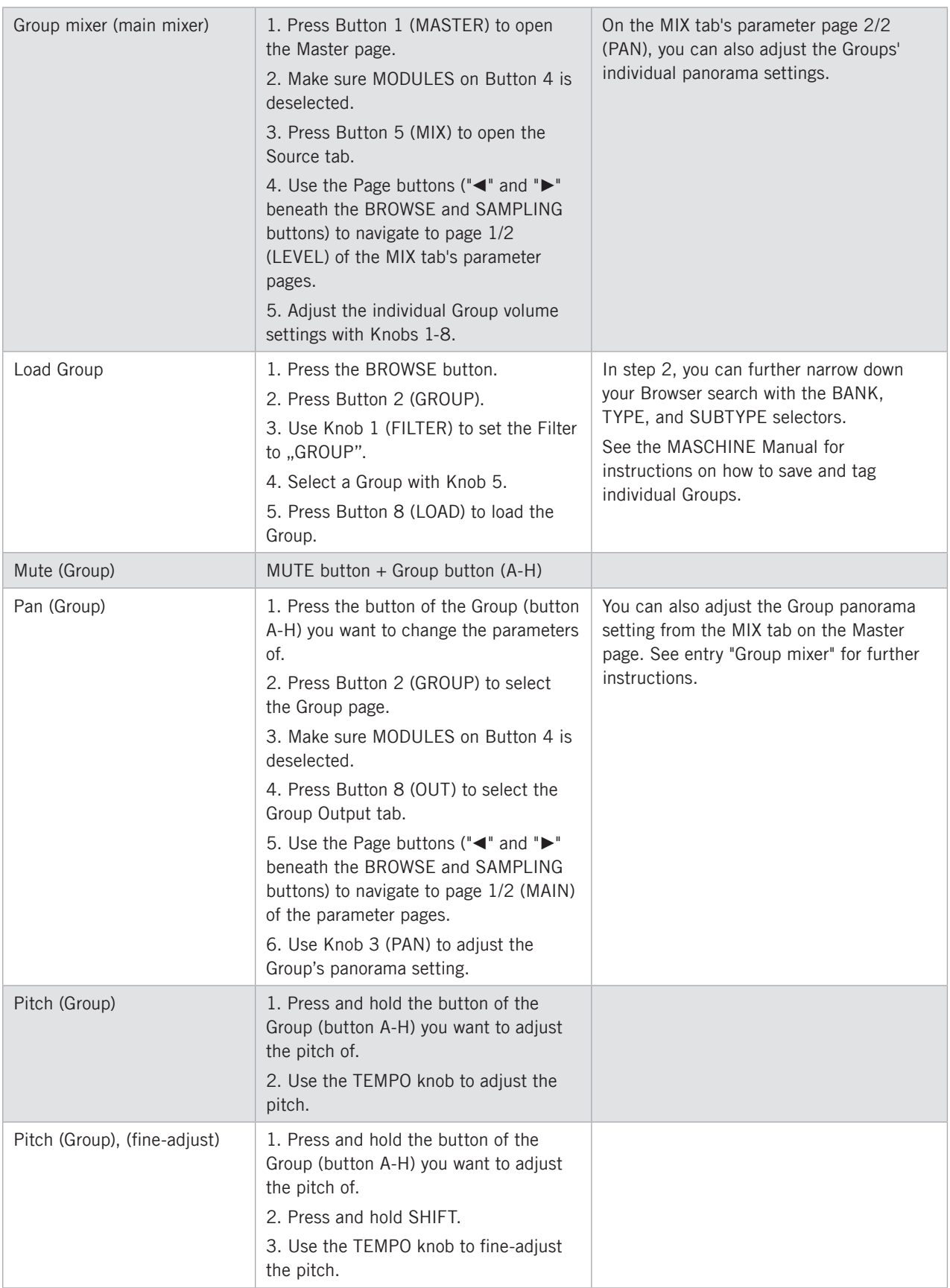

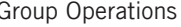

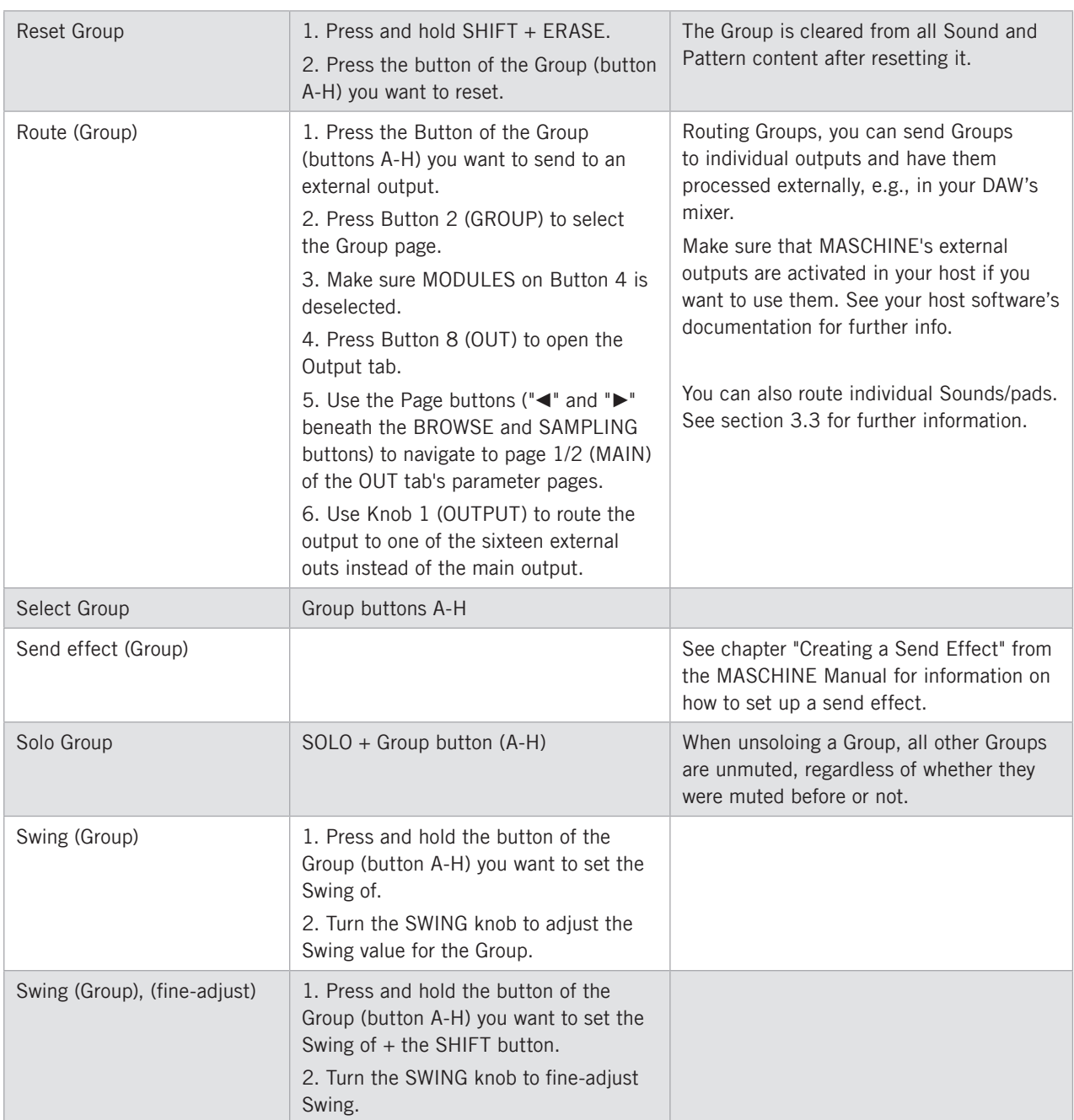

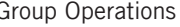

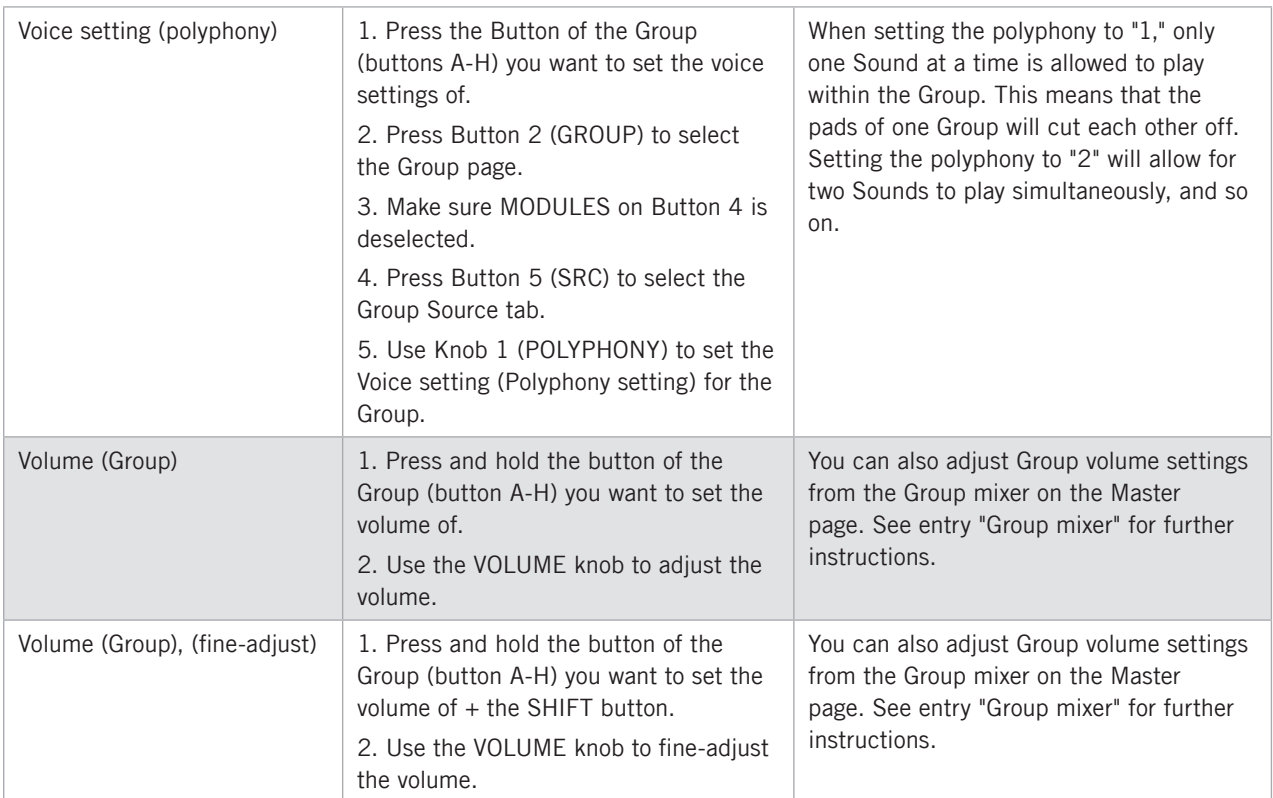

# 3.3 Sound (Pad) Operations

Tasks associated with Sounds/pads in the MASCHINE software.

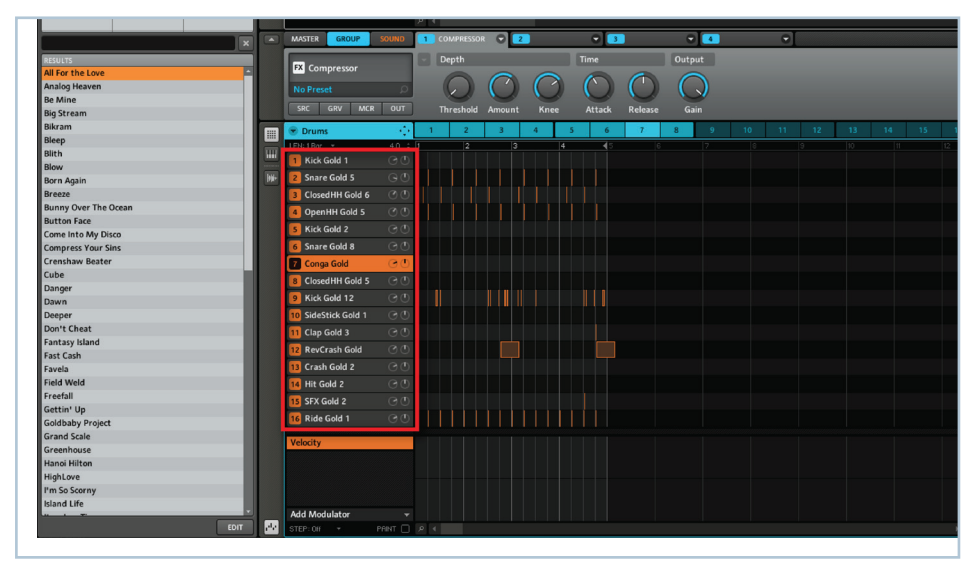

The Sound slot section on the software side of MASCHINE.

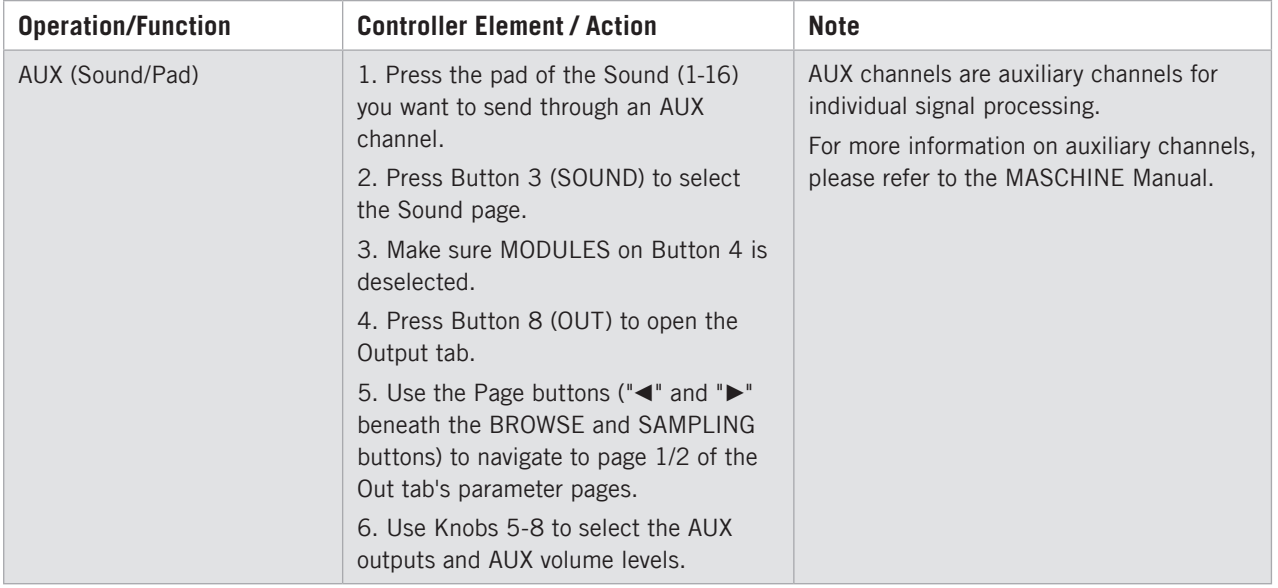

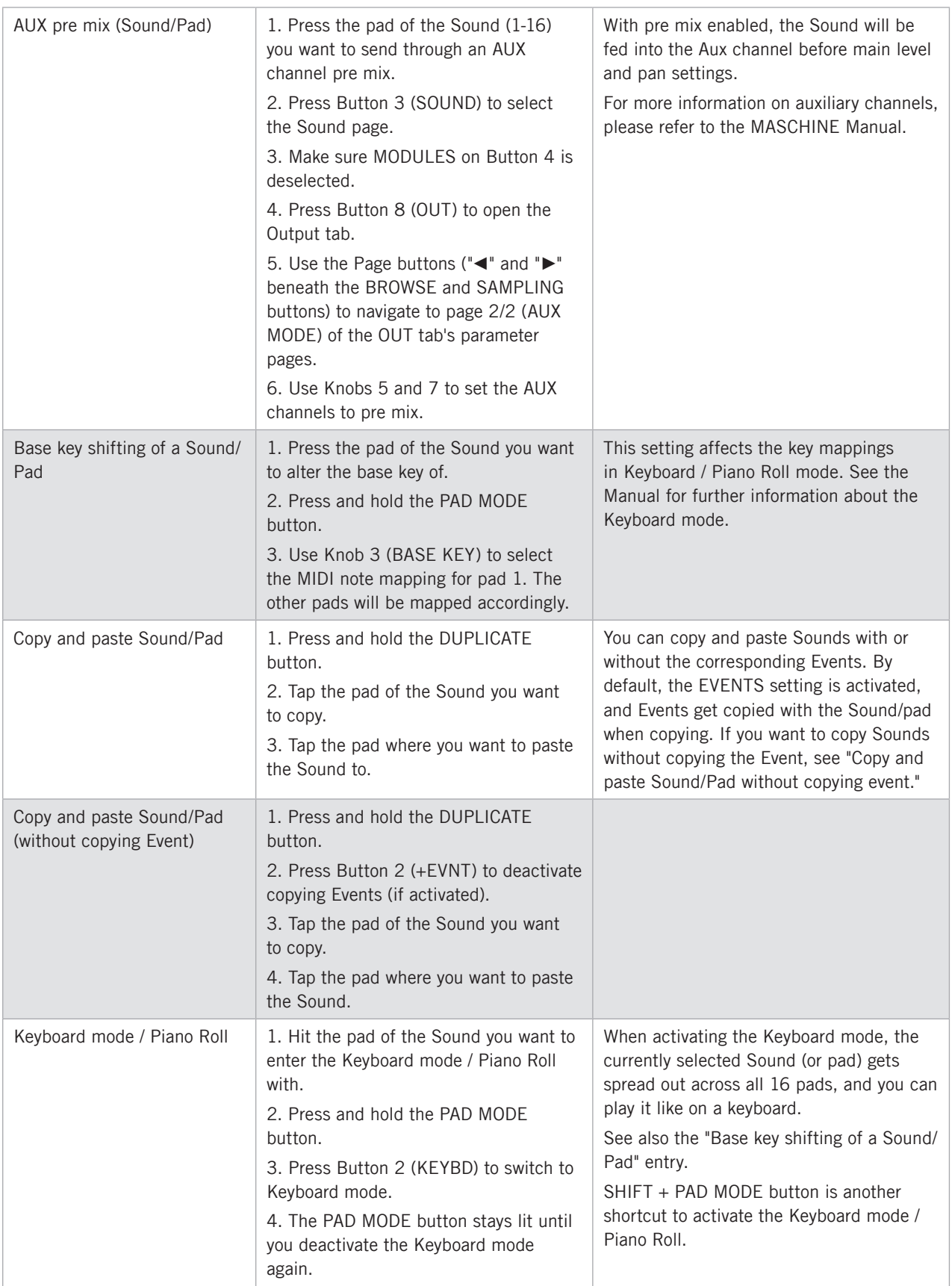

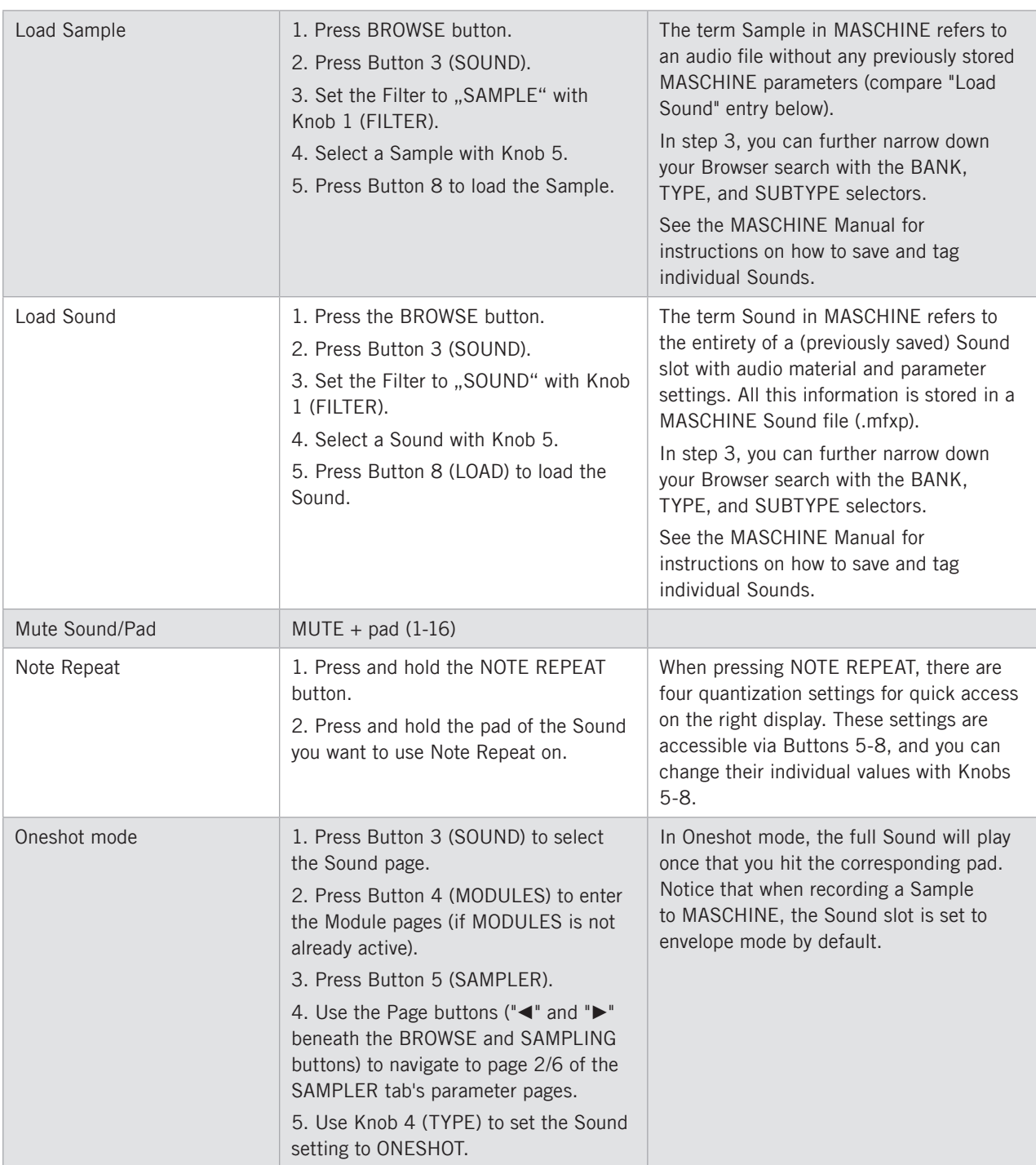

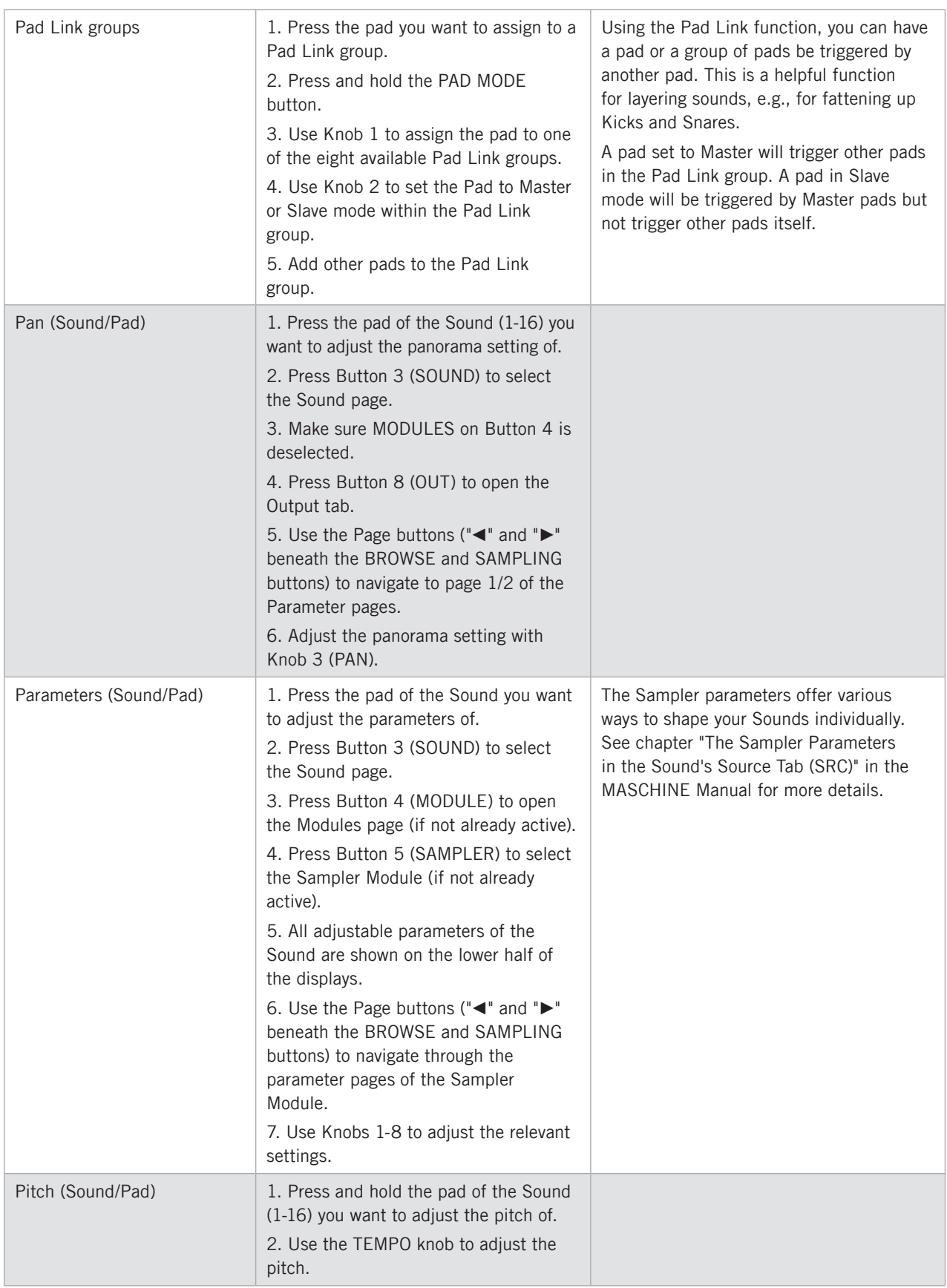

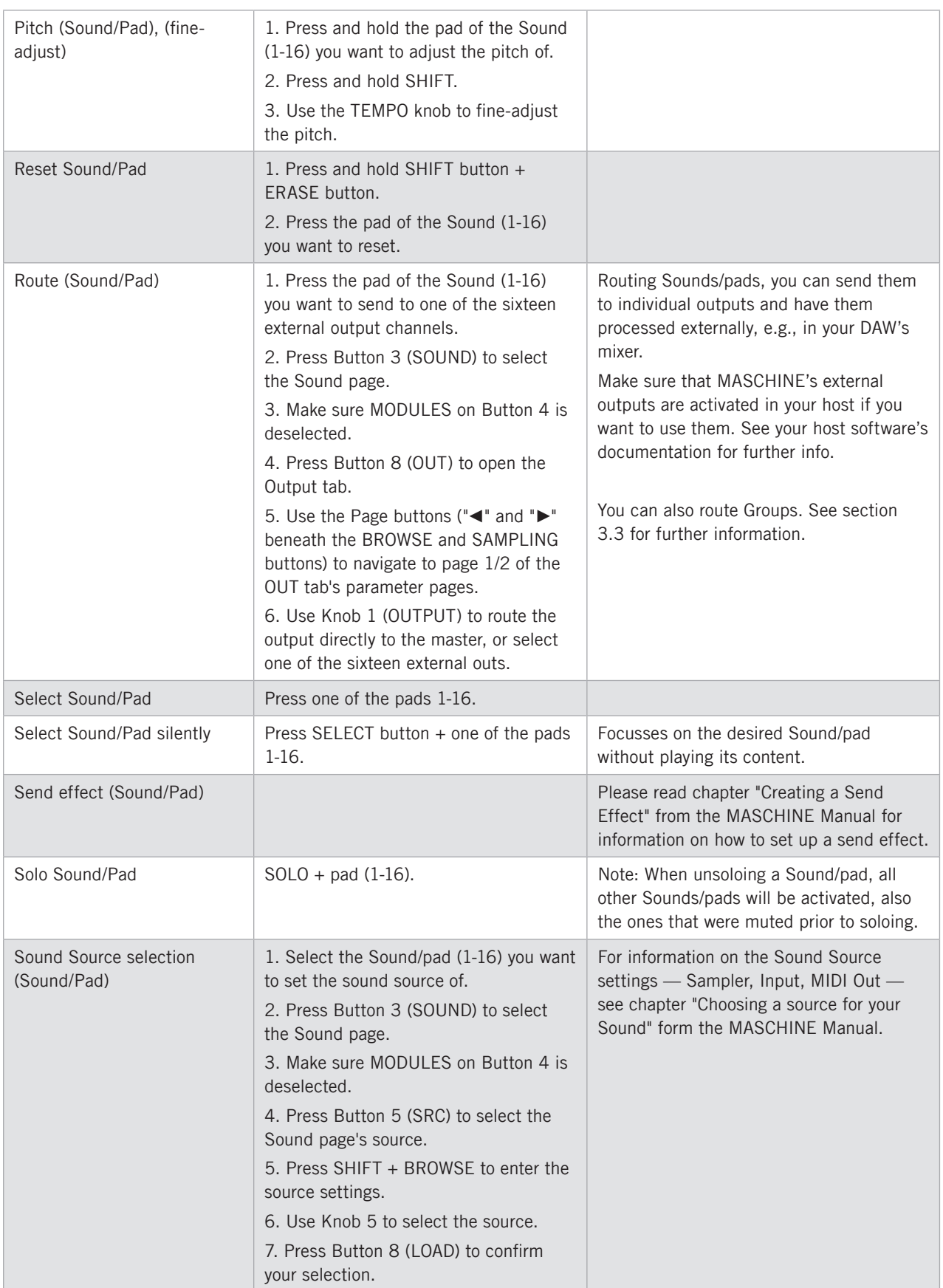

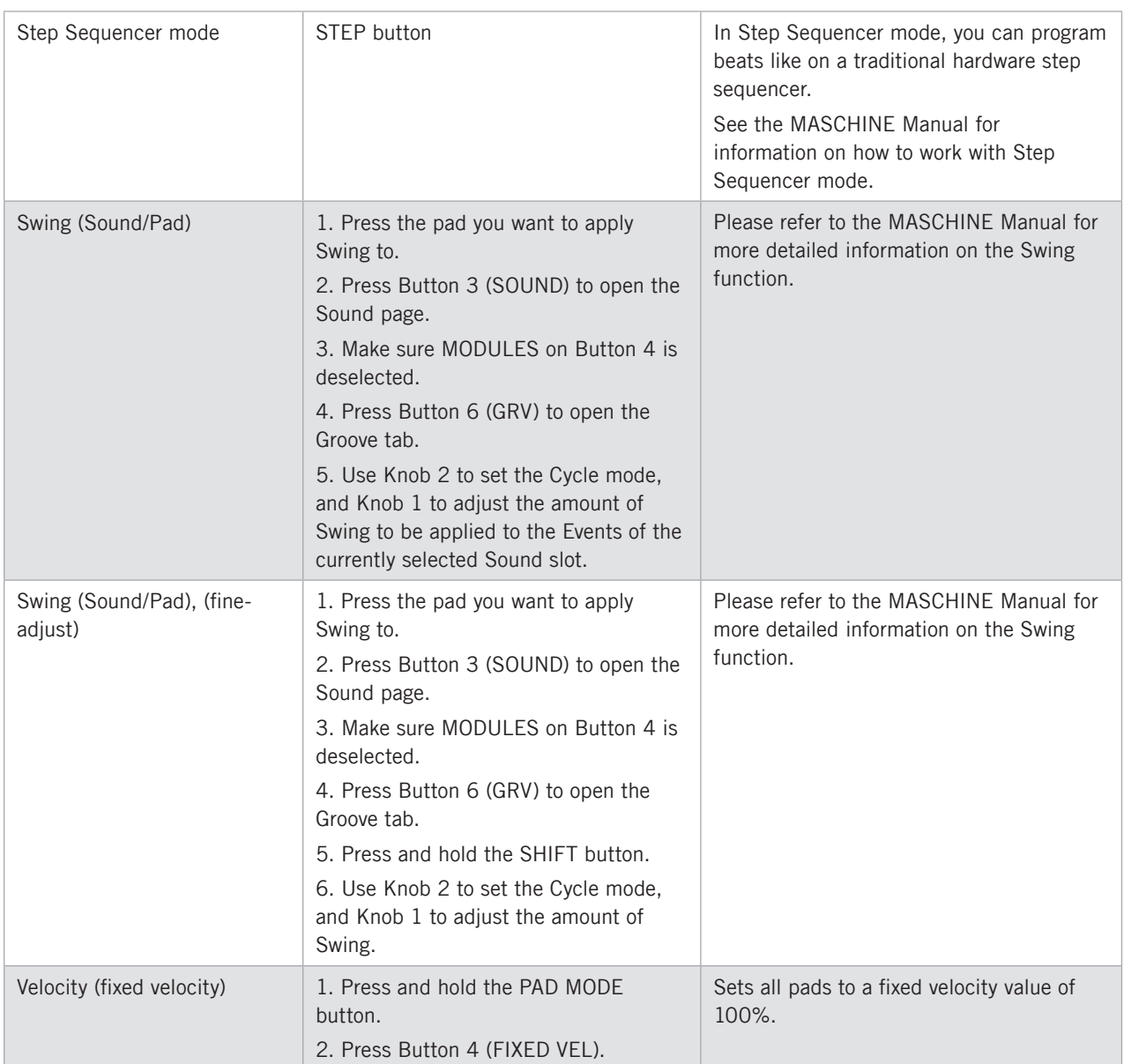

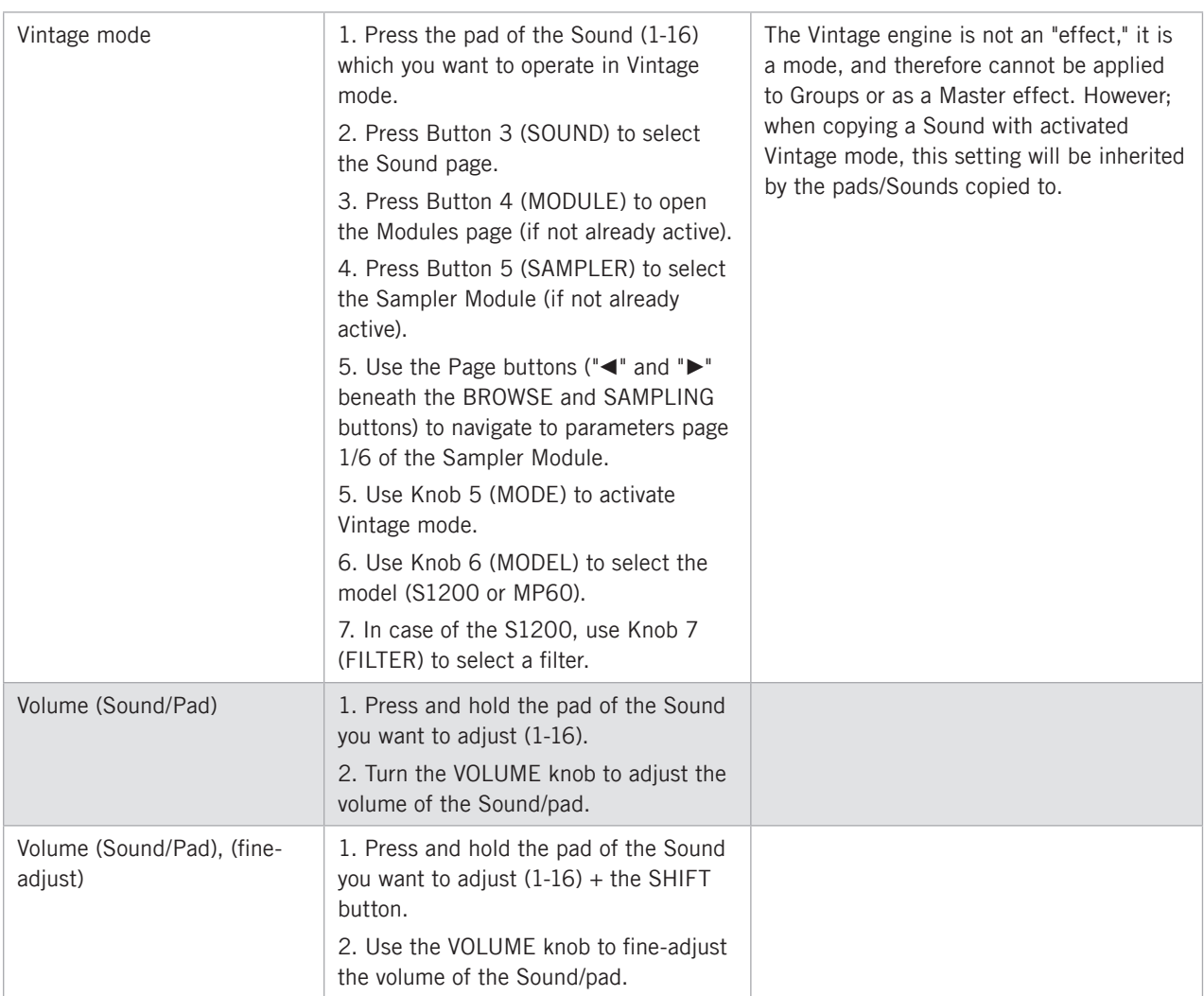

# 3.4 Pattern Editor Operations

Tasks associated with Patterns in MASCHINE's Pattern Editor. This includes: Pattern Editor navigation, Pattern Grid settings, Pattern operations, Event operations, and Automation.

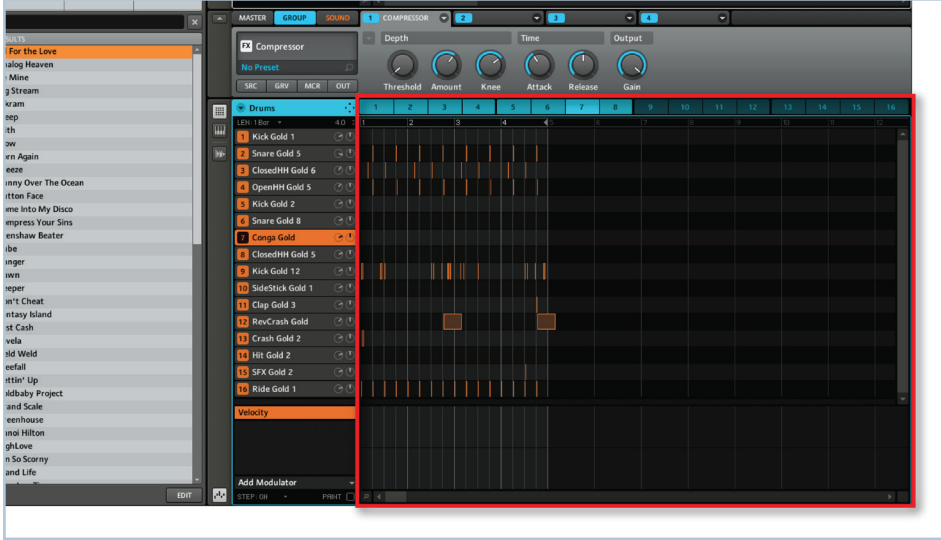

The Pattern Editor.

## 3.4.1 Pattern Editor Navigation

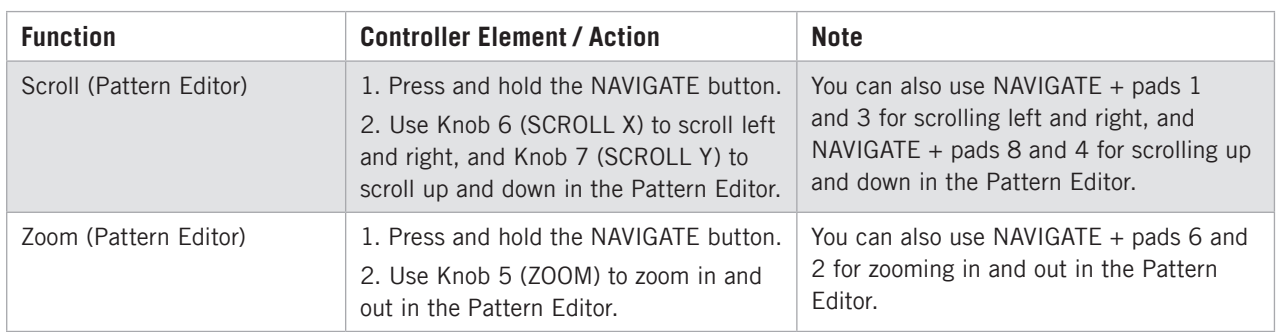

# 3.4.2 Pattern Grid Settings

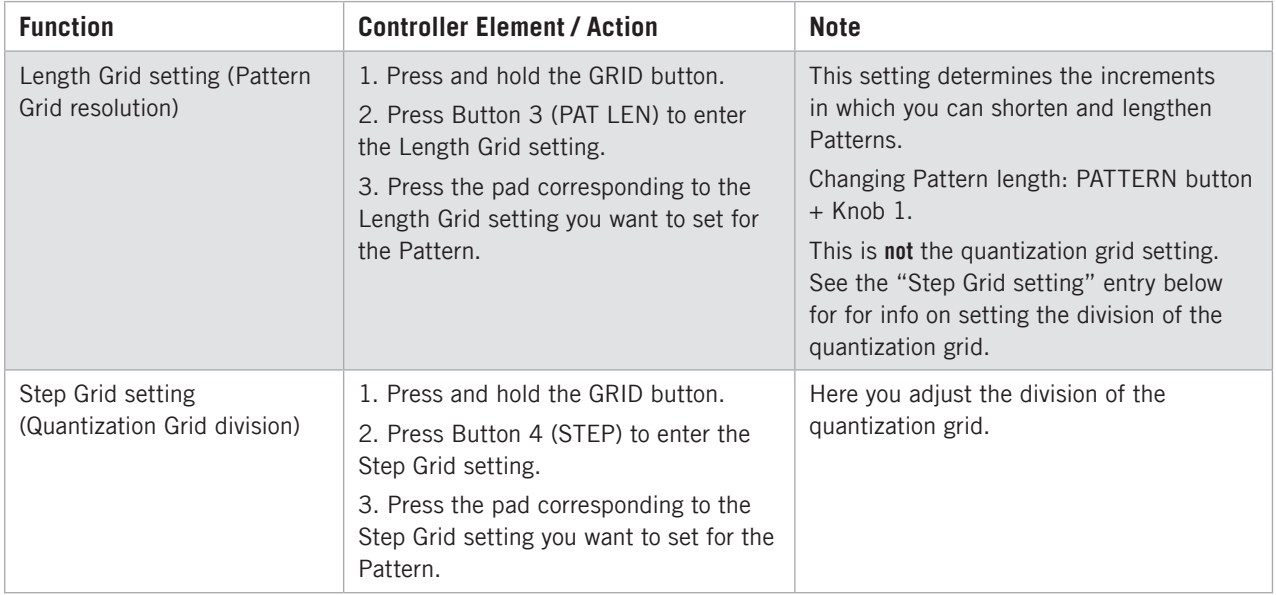

# 3.4.3 Pattern Operations

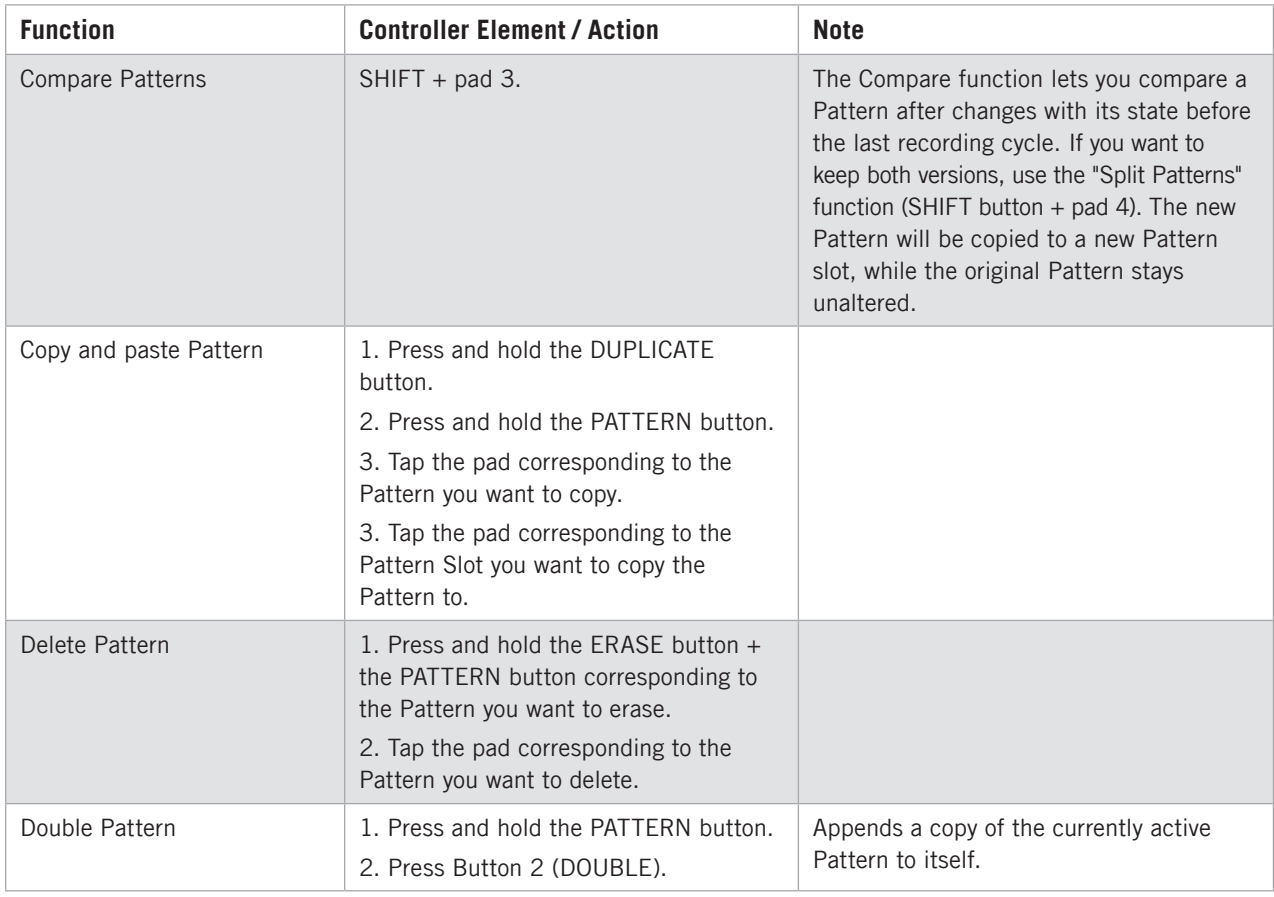

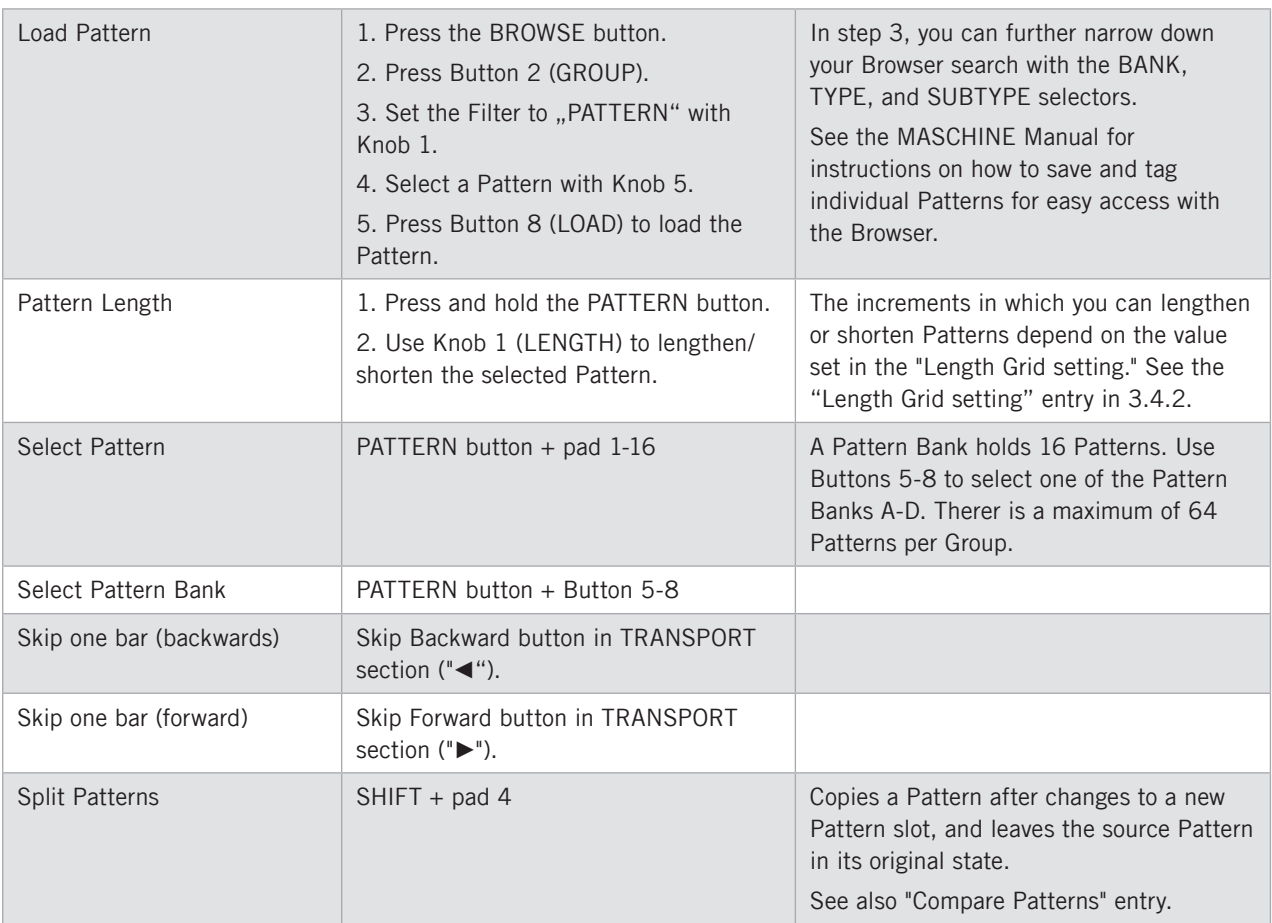

# 3.4.4 Event Operations

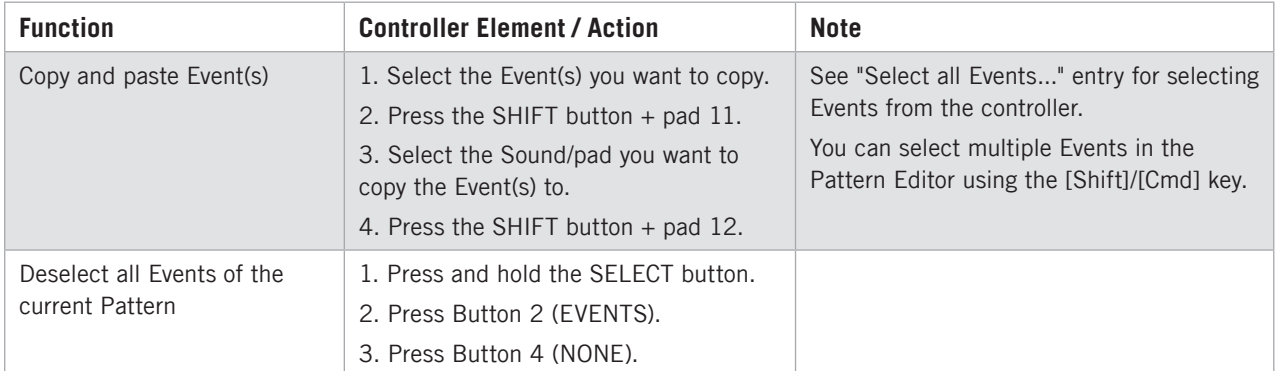

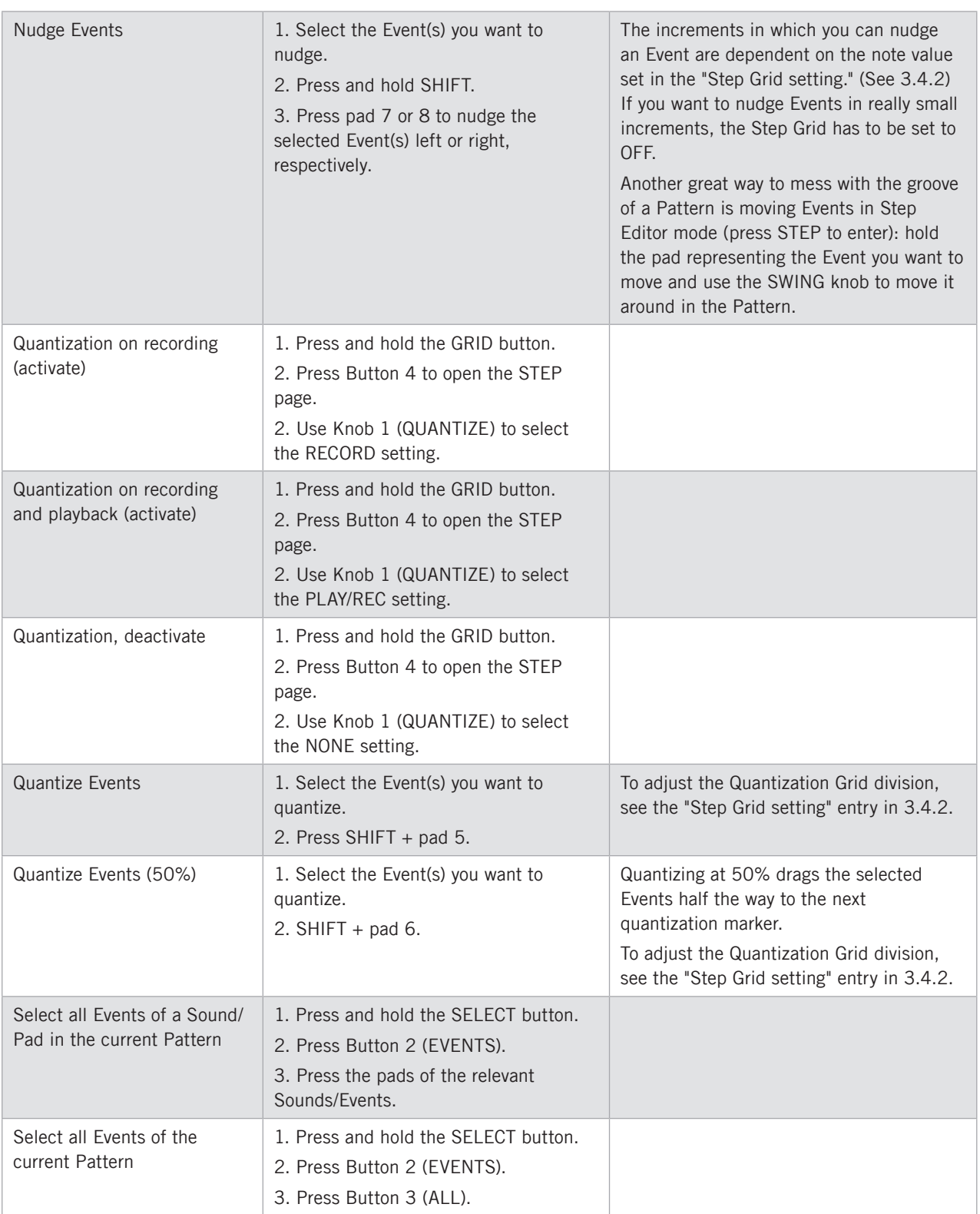

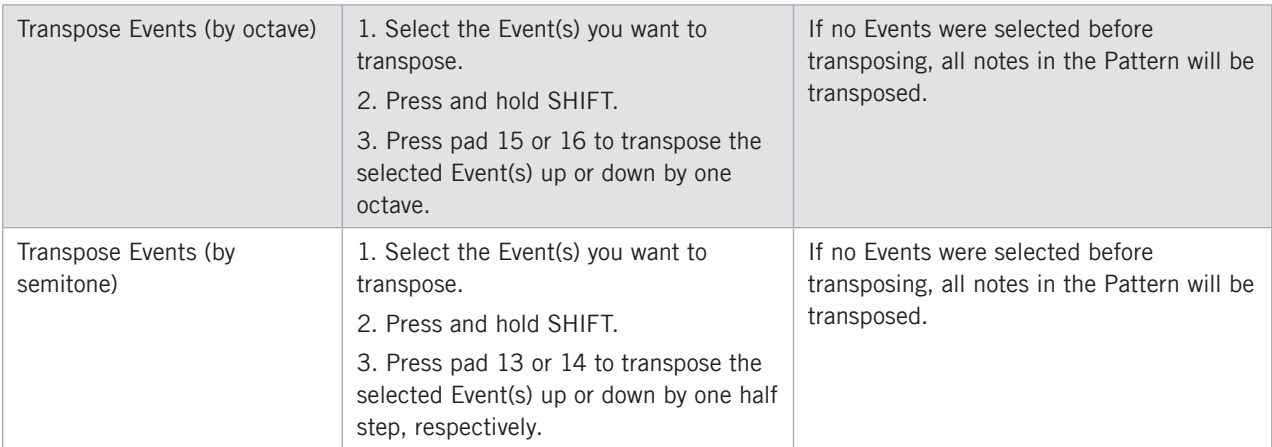

## 3.4.5 Automation

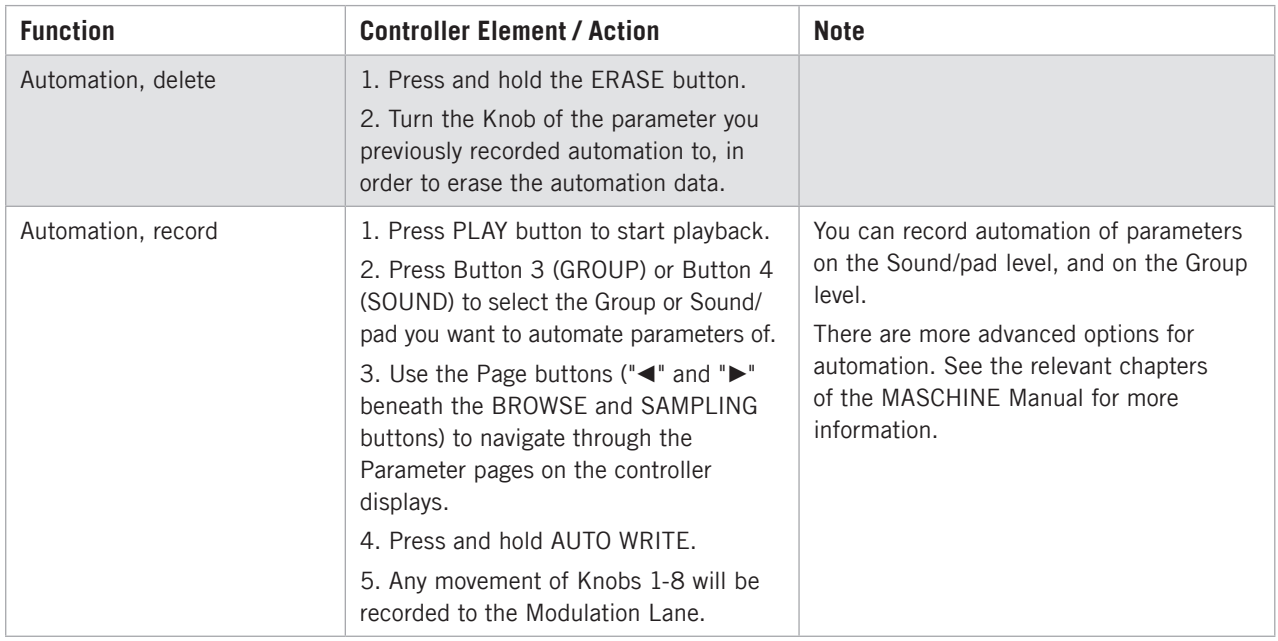

# 3.5 Arranger Operations

Tasks associated with the Arranger area of MASCHINE. This includes Arranger navigation and Scene operations.

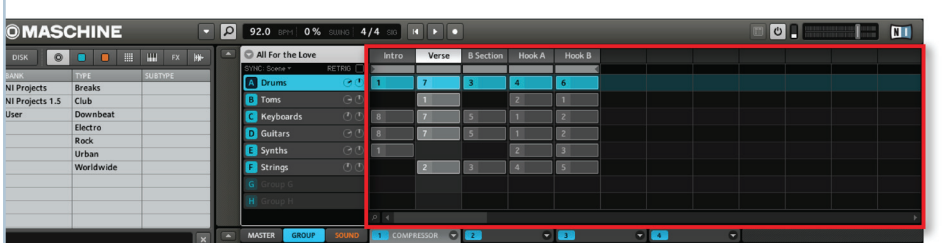

The Arranger area.

## 3.5.1 Arranger Navigation

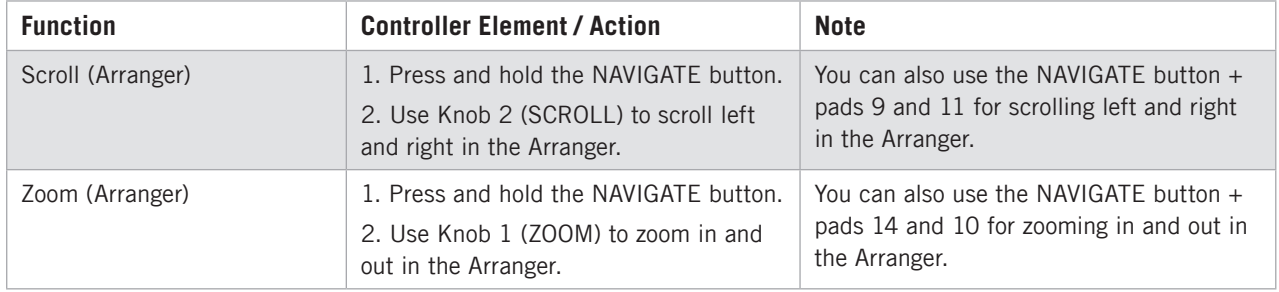

# 3.5.2 Scene Operations

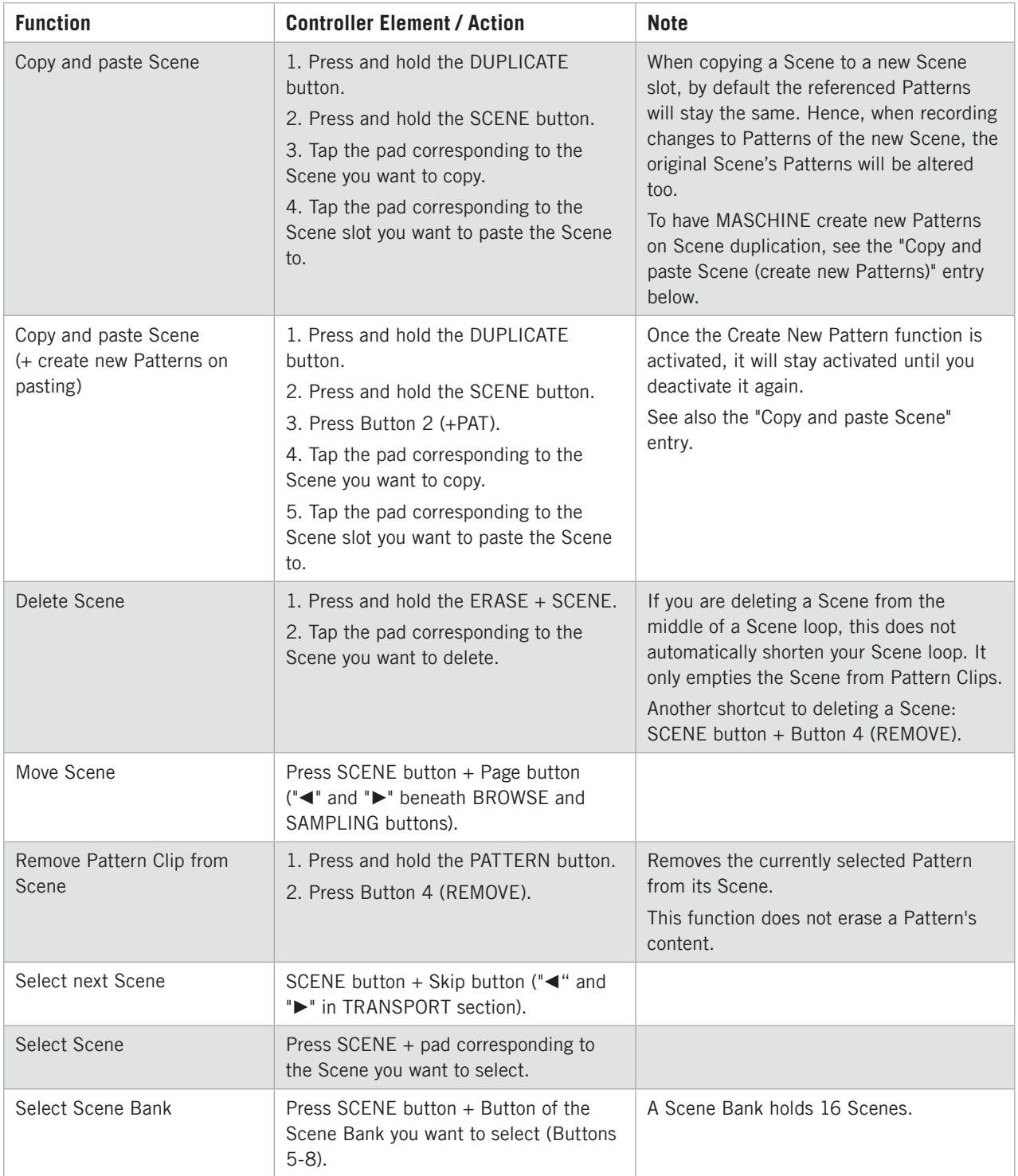

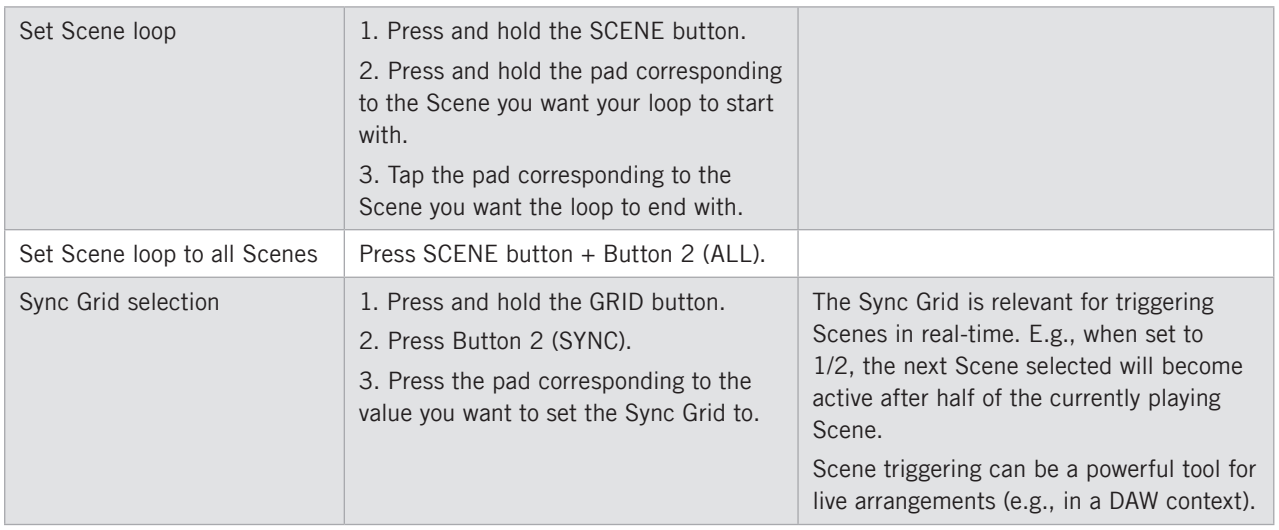

# 3.6 Control Area Operations

Tasks associated with the Control area. Routing options for Groups and Sounds/pads can be found in chapters 3.2 and 3.3.

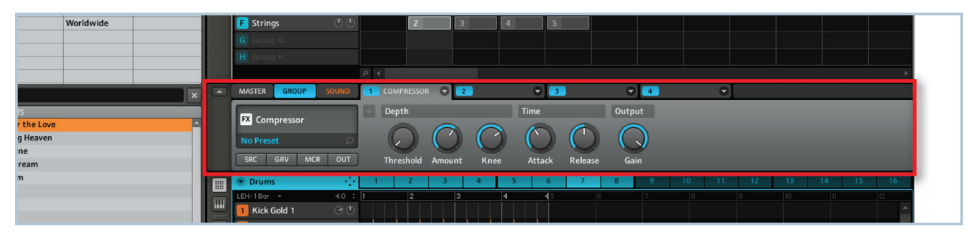

The Control area.

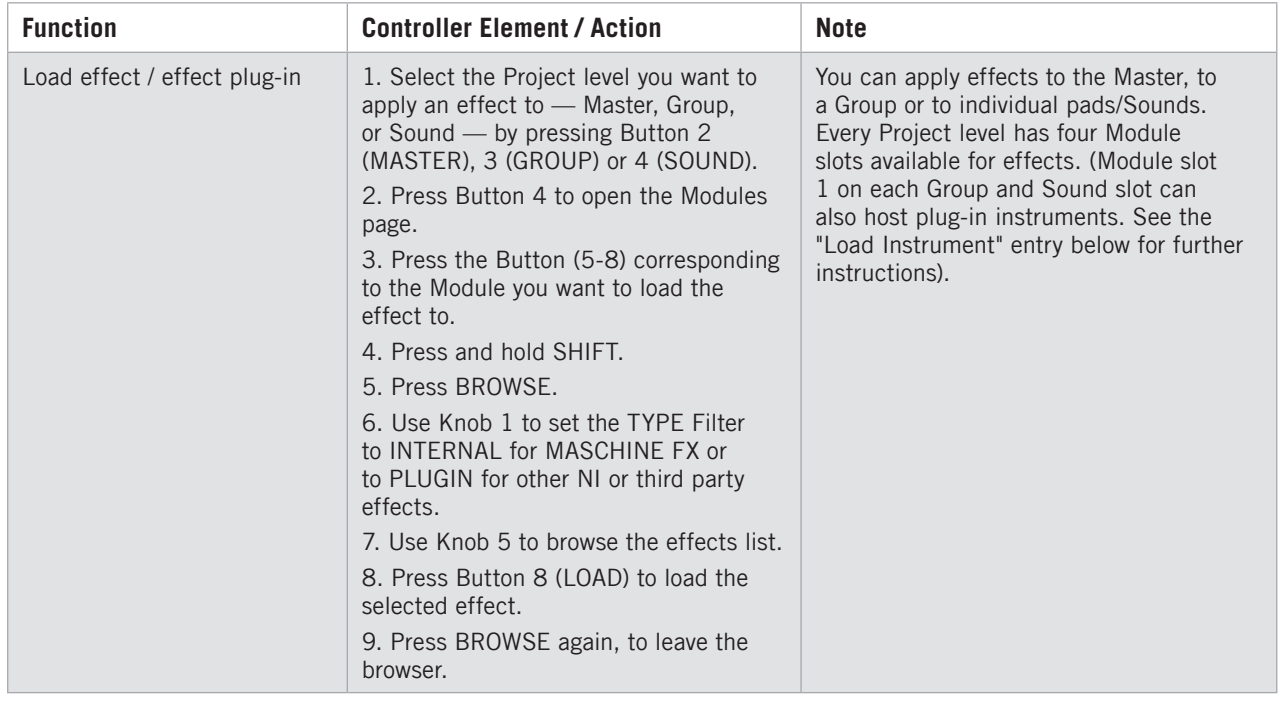

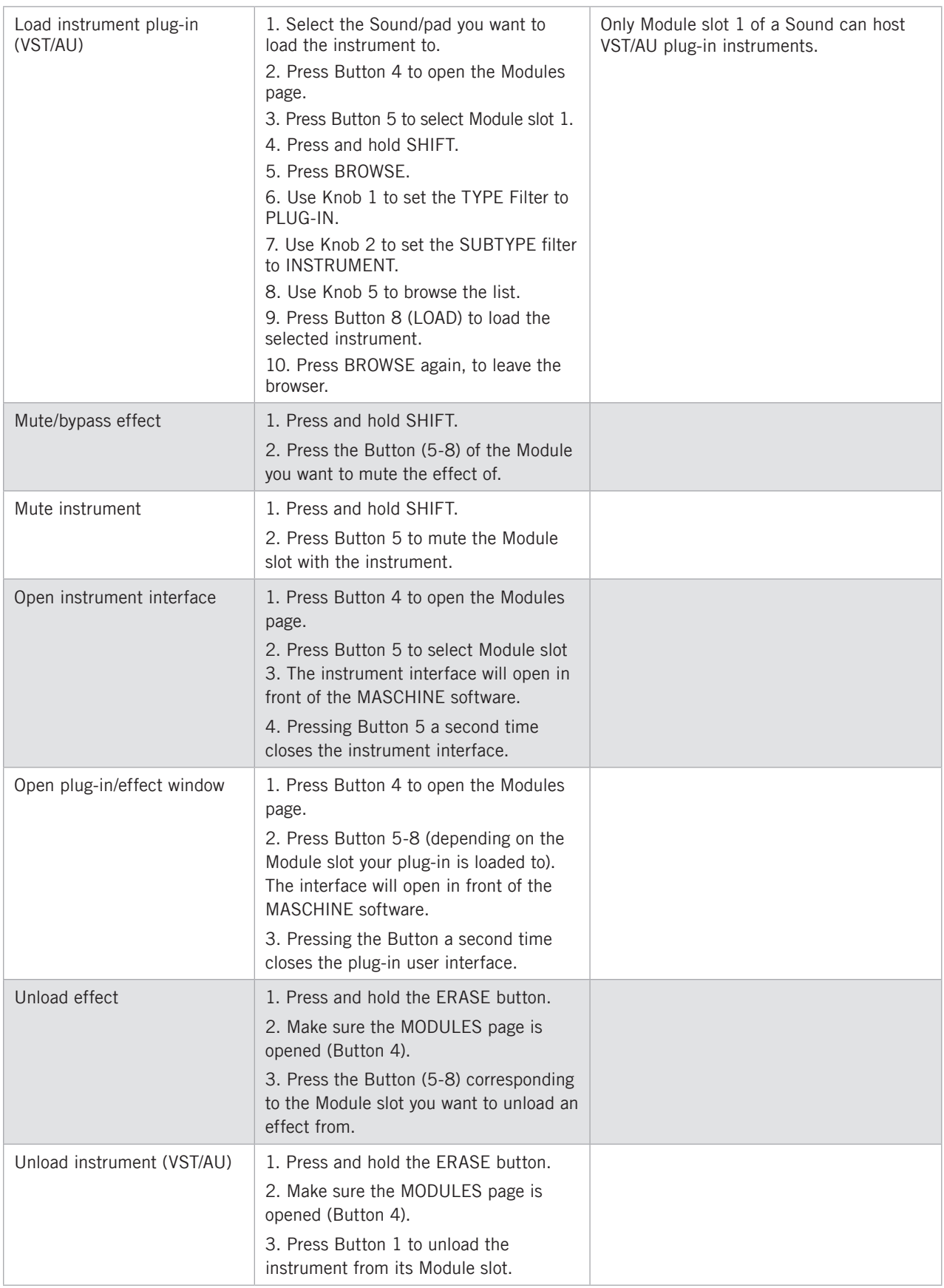

# 3.7 Sampling and Sample Editing

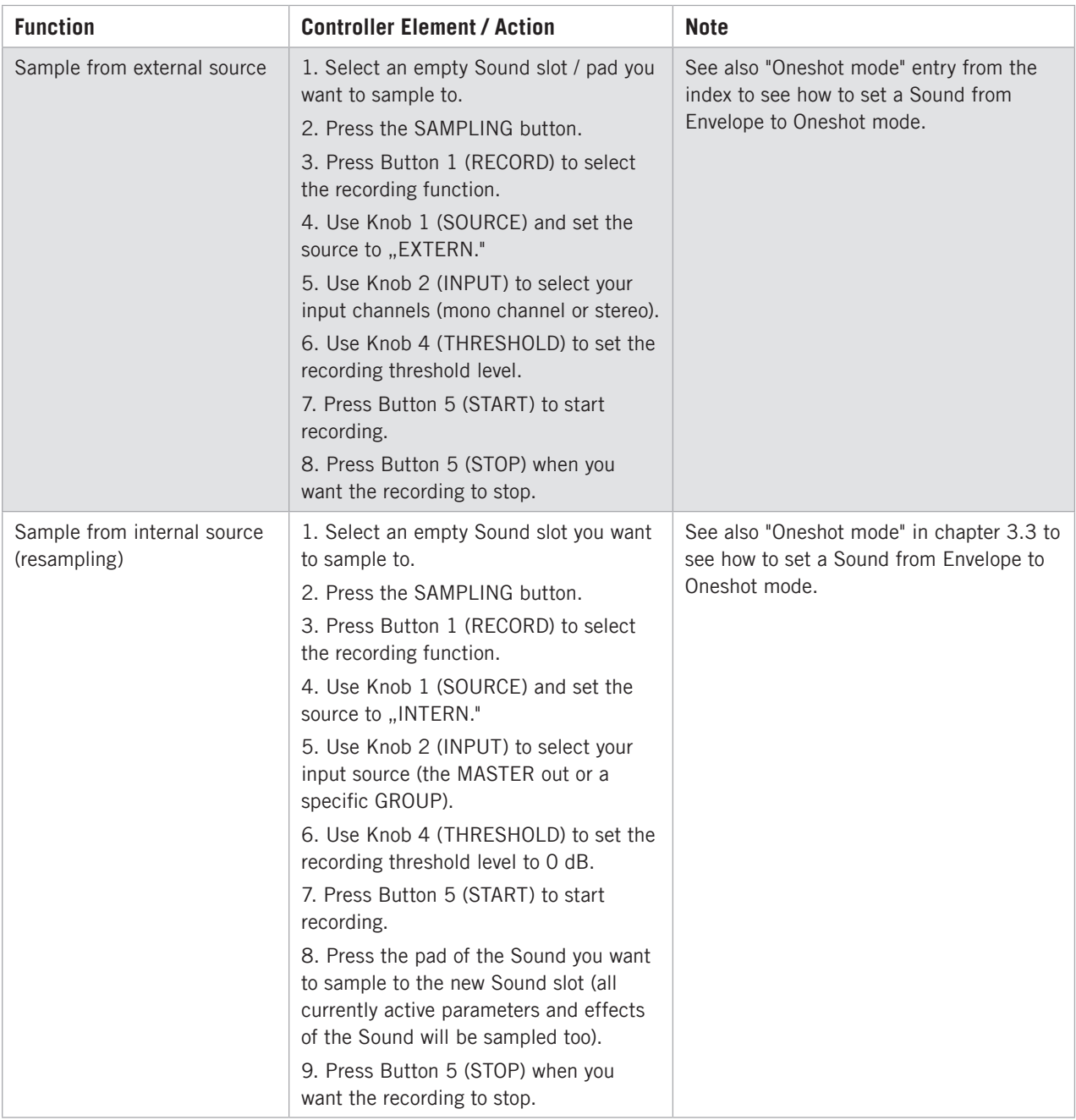

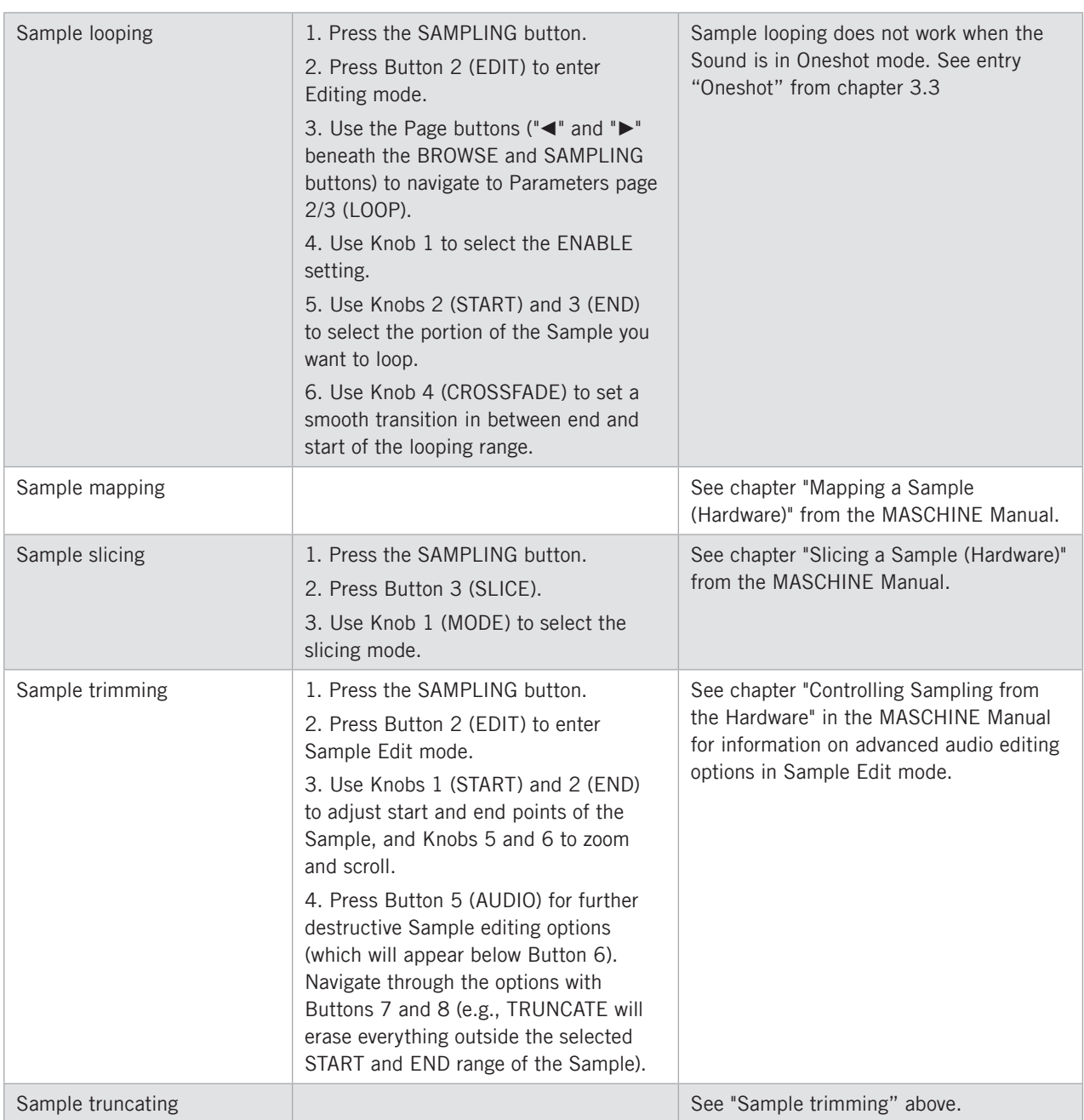

# 3.8 Miscellaneous

Miscellaneous options, such as adjusting pad sensitivity and display contrast from the controller, you'll find here.

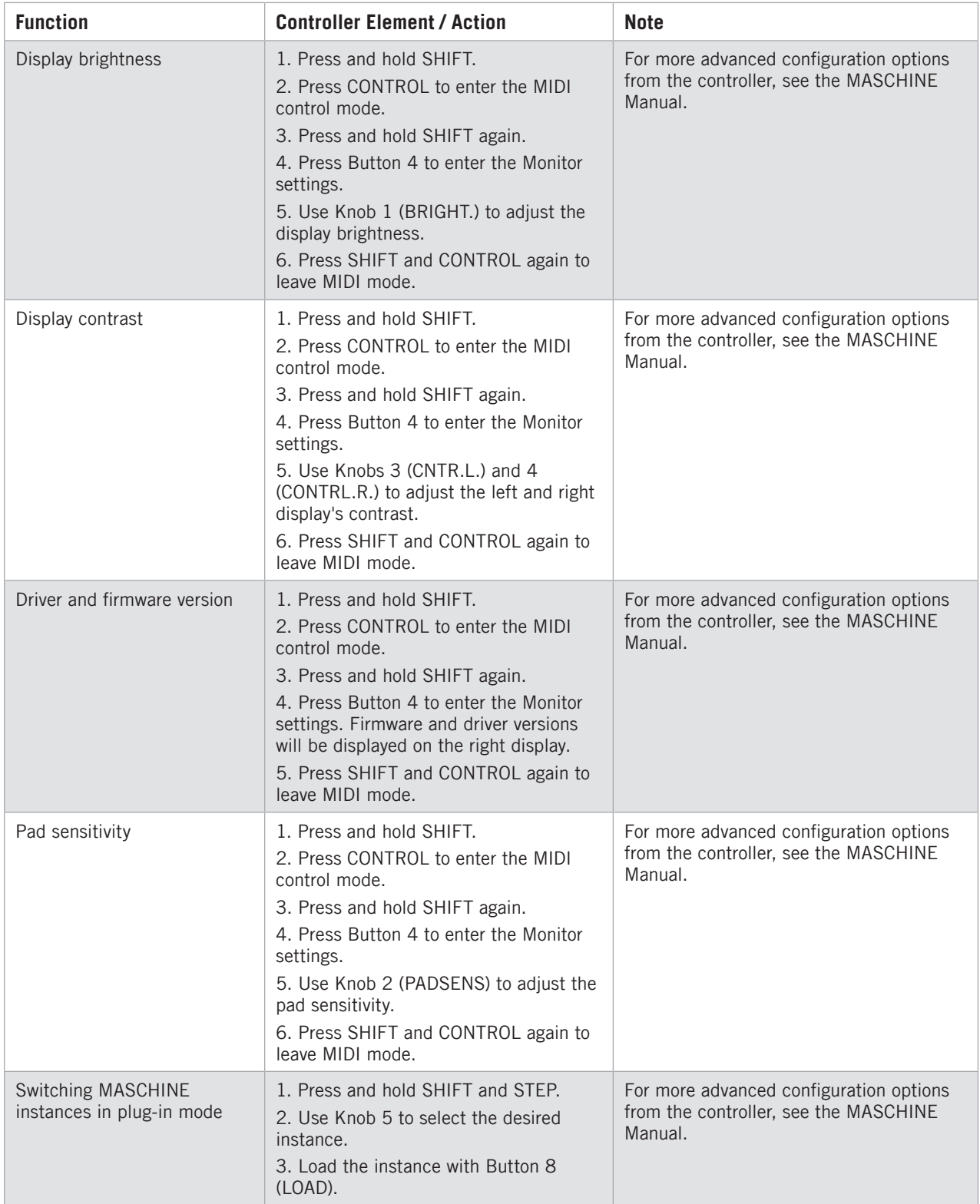

# 4 Keyboard Shortcuts

# 4.1 Transport

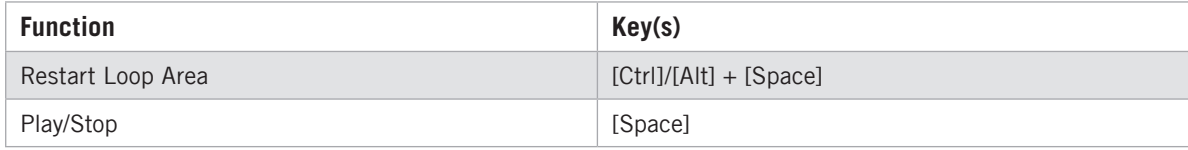

# 4.2 Navigation

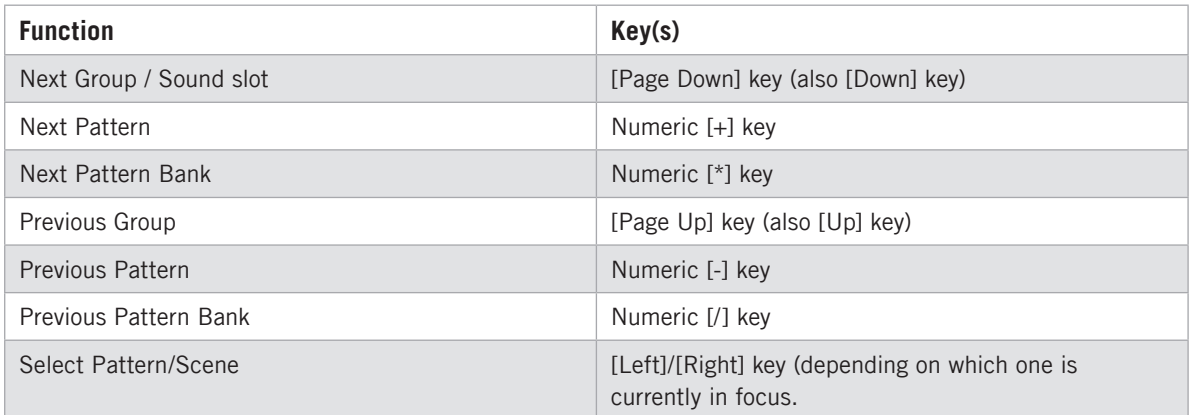

# 4.3 Editing

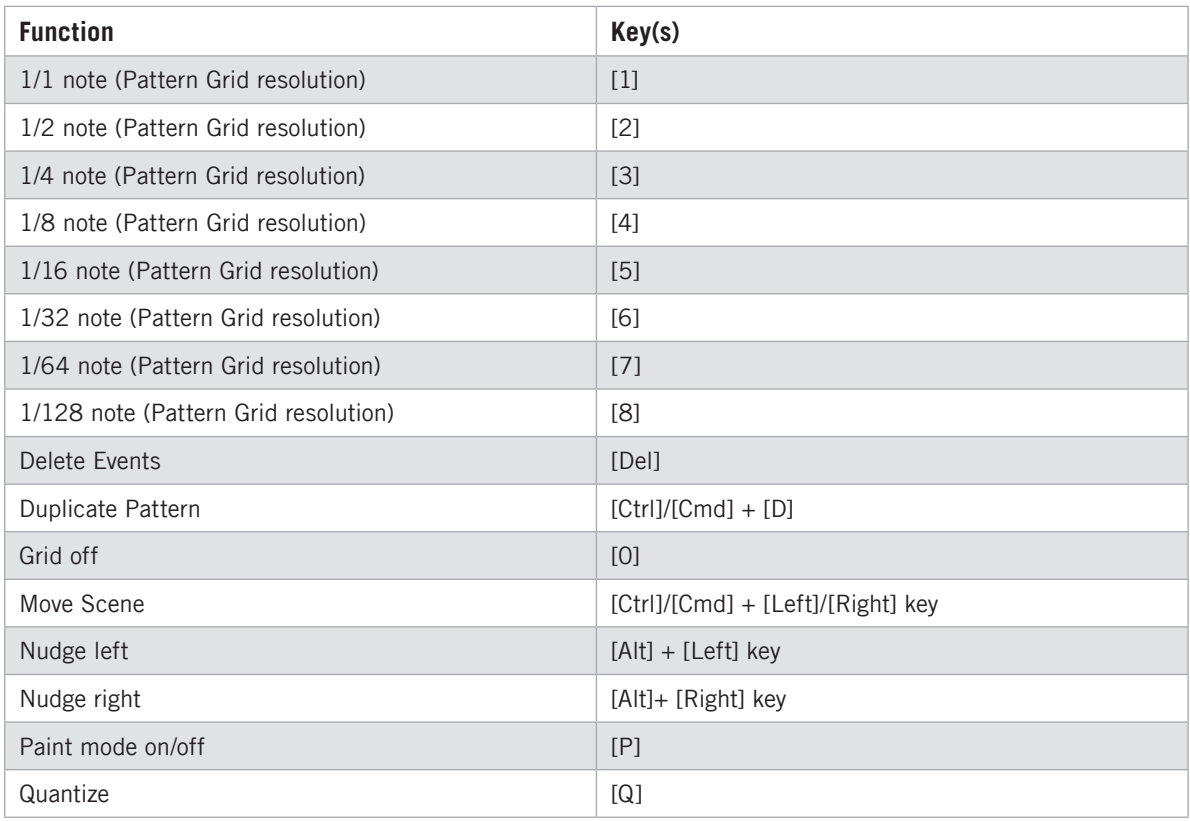

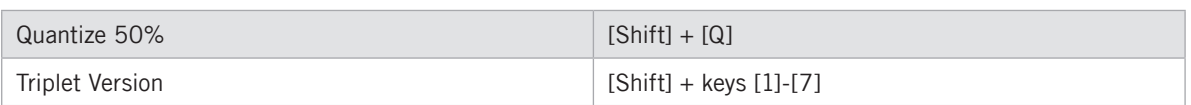

# 4.4 User Interface Options

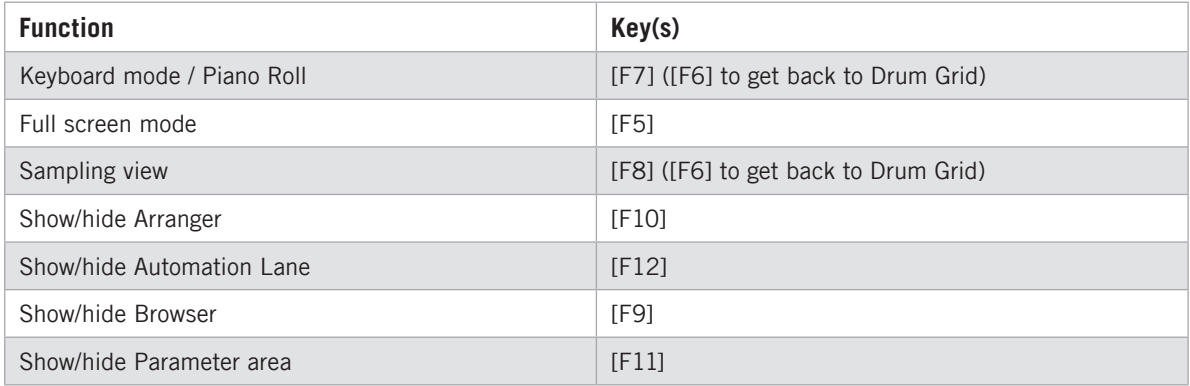

# Index

## $\pmb{\mathsf{A}}$

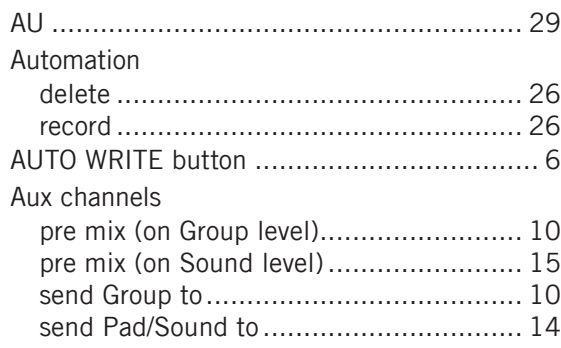

#### $\mathbf B$

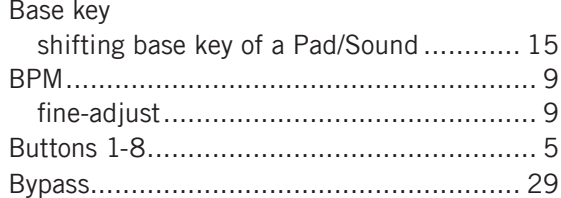

## $\mathbf{C}$

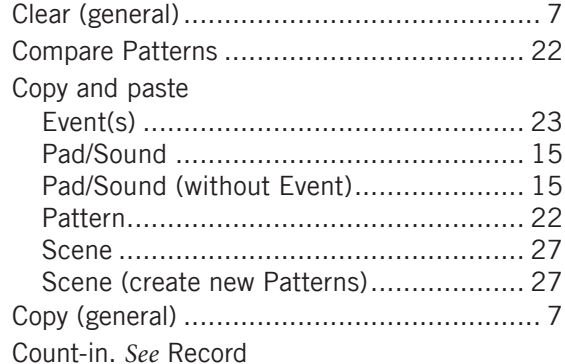

#### $\mathbf{D}$

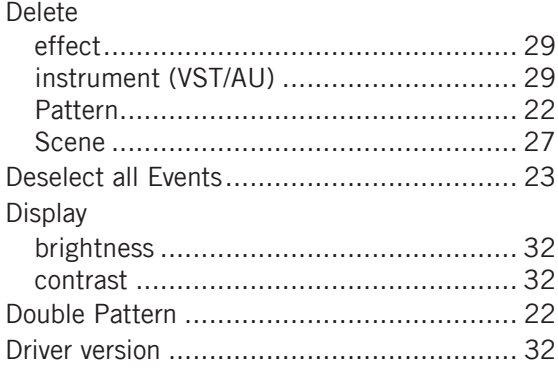

## $\mathsf{E}% _{0}\left( \mathsf{E}\right)$

Effect parameters. See Parameters

#### $\mathbf{F}$

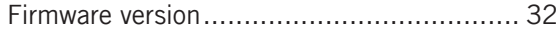

## G

Grid resolution. See Pattern Grid

#### $\boldsymbol{\mathsf{H}}$

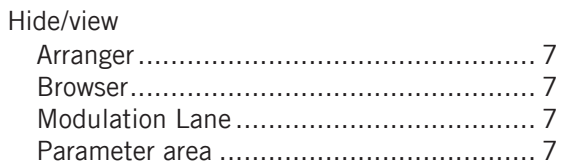

## $\mathsf{K}$

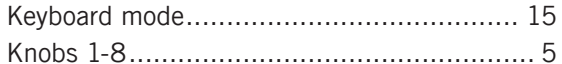

#### $\mathbf{L}$

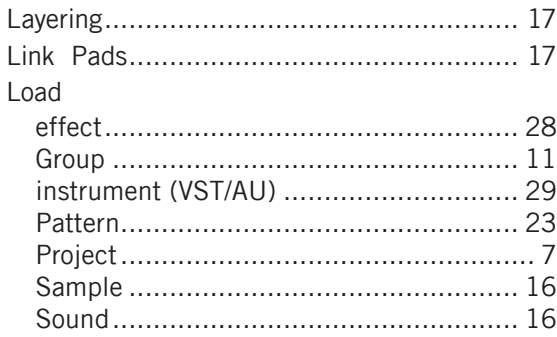

#### M

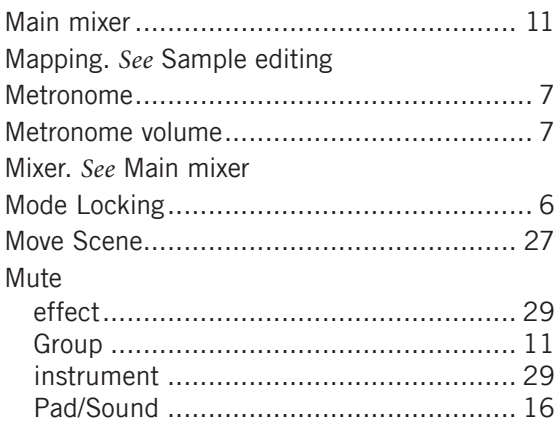

## **N**

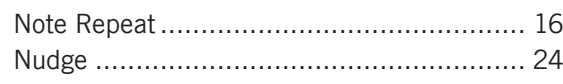

## **O**

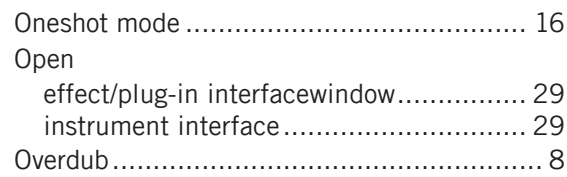

#### **P**

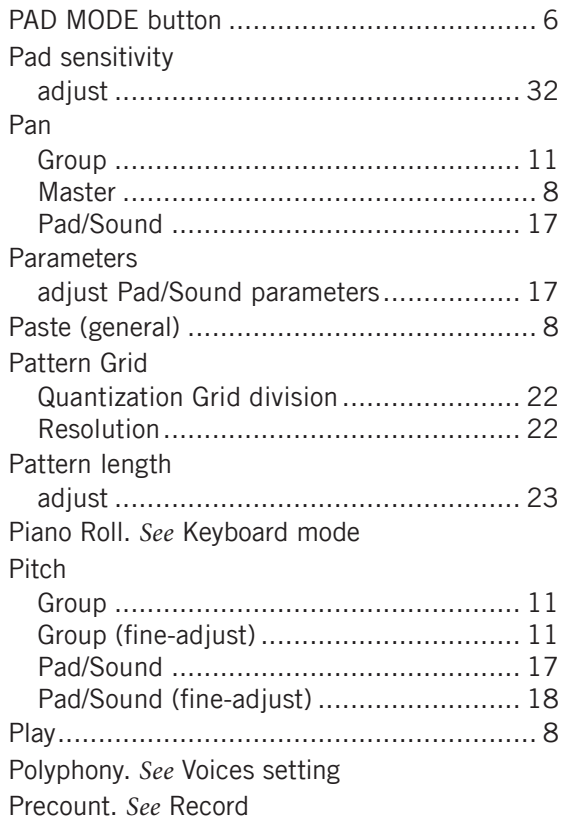

## **Q**

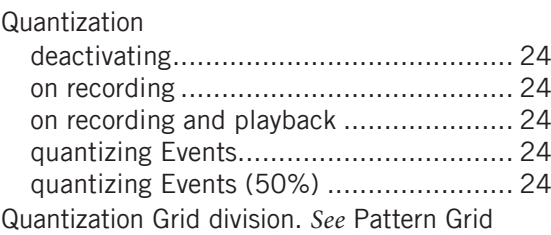

### **R**

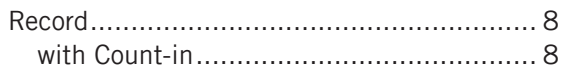

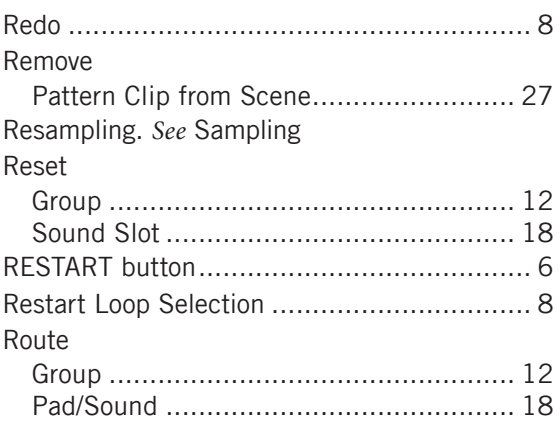

#### **S**

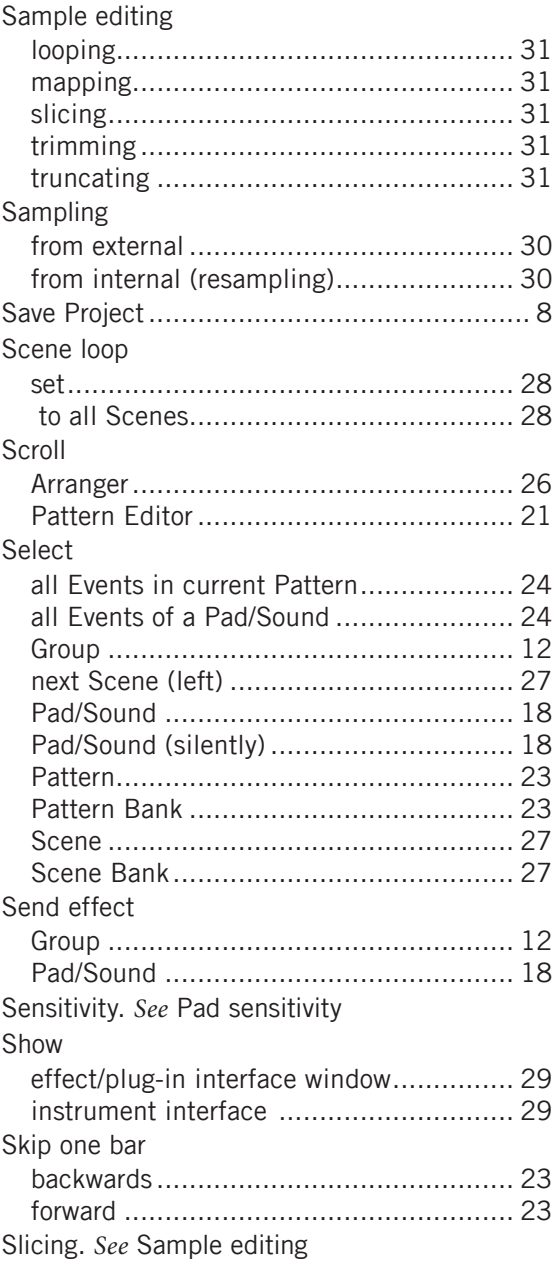

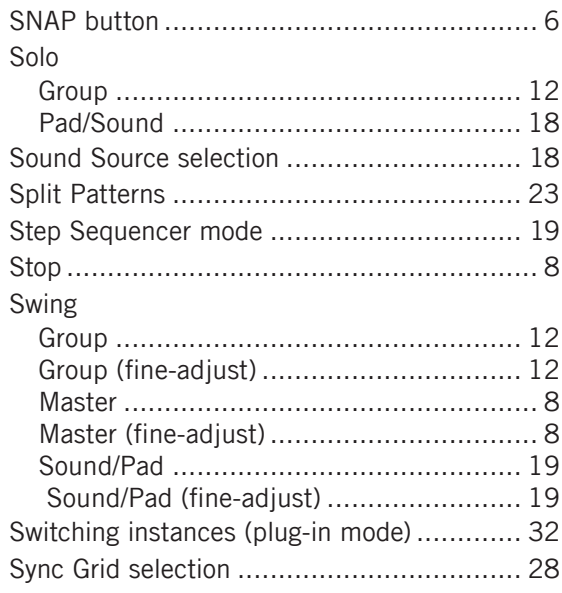

## $\mathbf{T}$

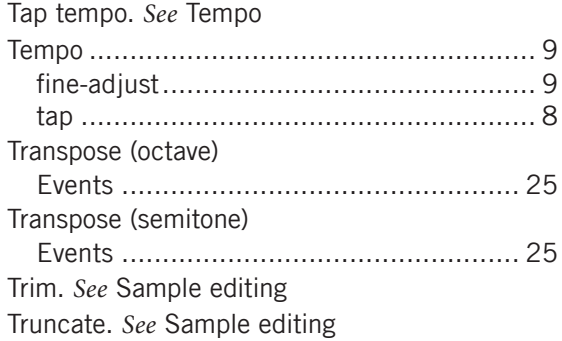

## $\mathsf{U}$

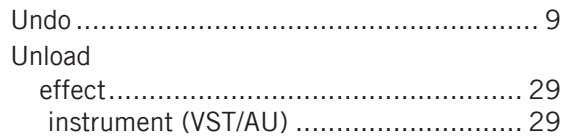

#### $\mathsf{V}$

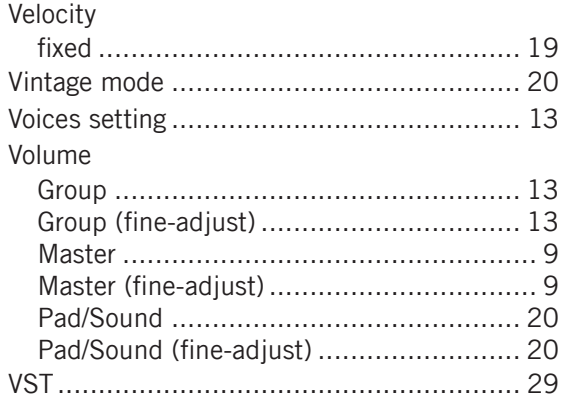

## $\mathbf{Z}$

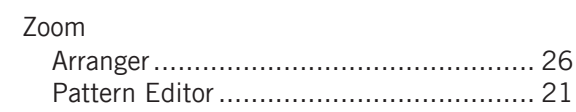